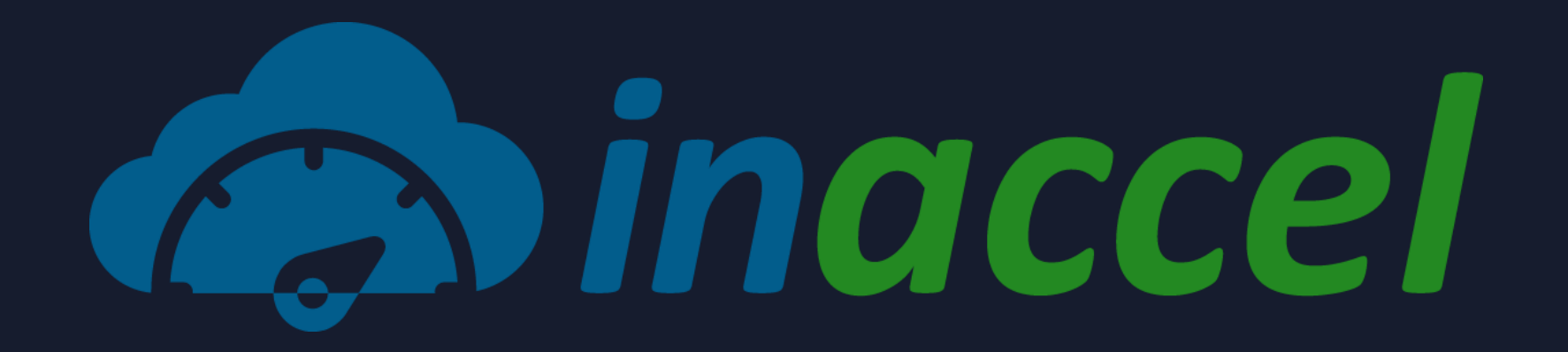

### *Instant FPGA deployment and scaling on the cloud*

*Chris Kachris Elias Koromilas Ioannis Stamelos*

> [www.inaccel.com](http://www.inaccel.com/) [info@inaccel.com](mailto:info@inaccel.com)

## **Main challenges on FPGA Deployment**

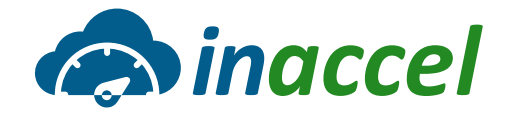

˃ **What prevents the wide deployment of FPGA on Data centers/clusters**

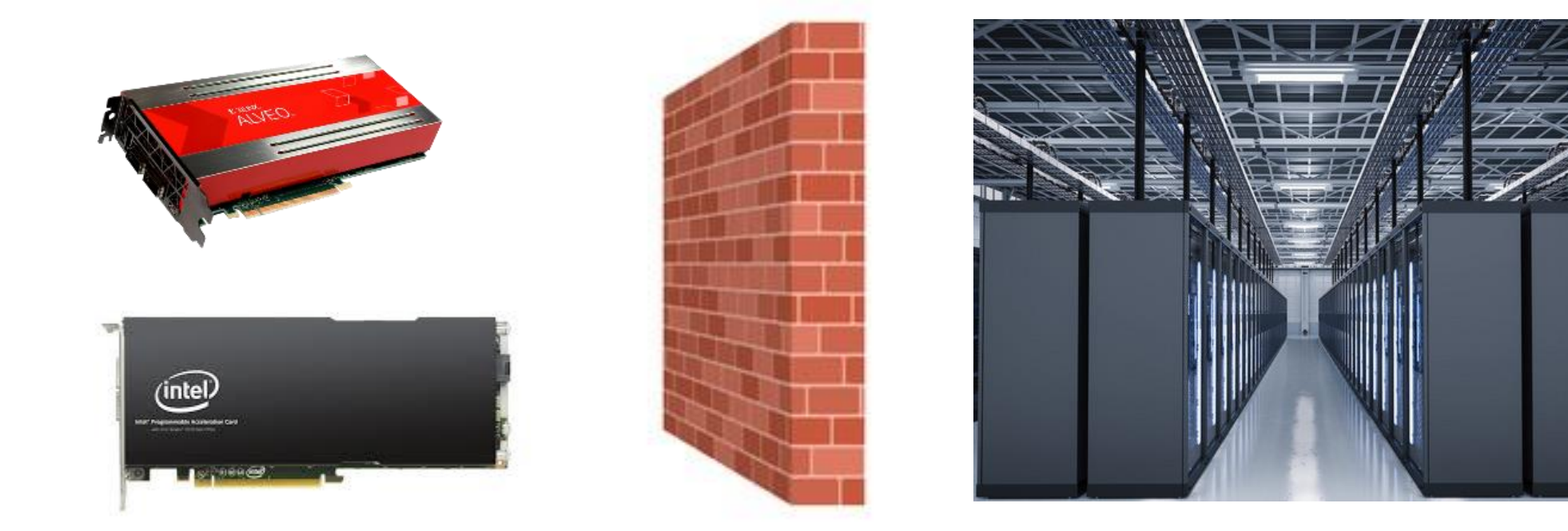

## **GPUs in the cloud**

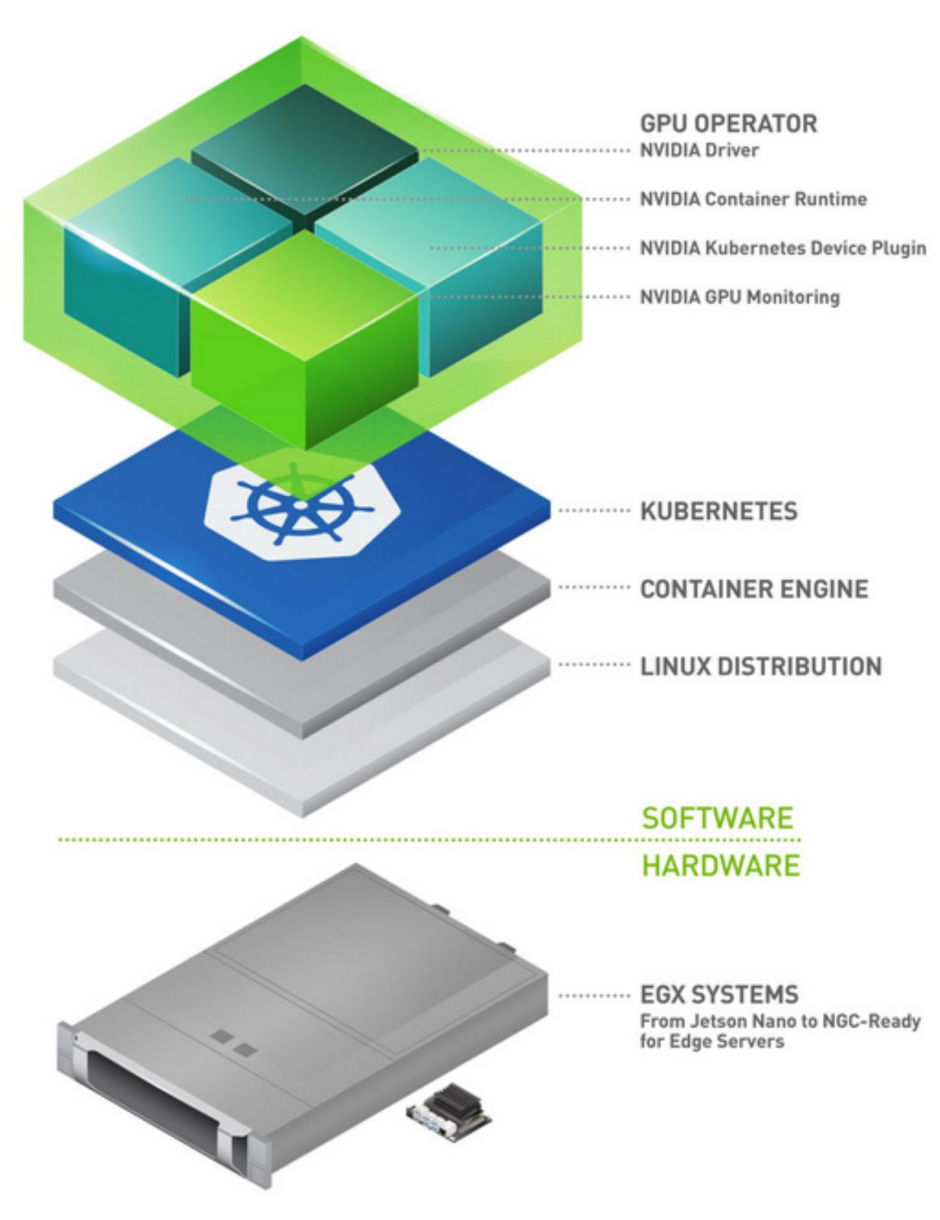

˃ **Full ecosystem for easy deployment**

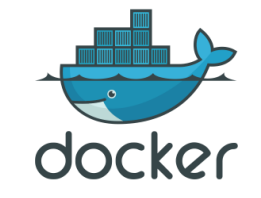

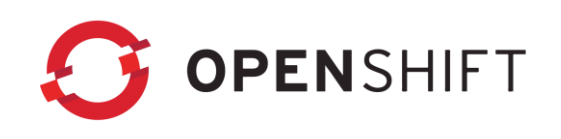

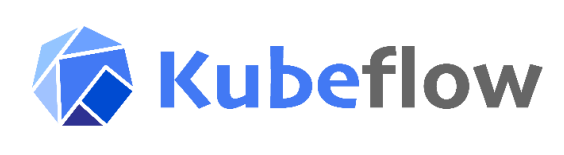

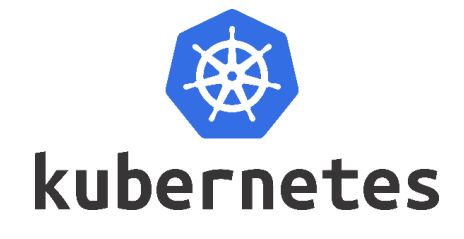

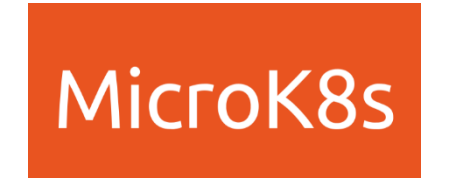

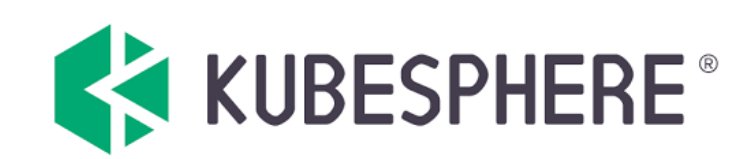

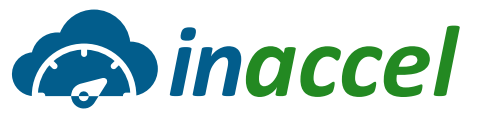

## **CPU – GPU - FPGAs**

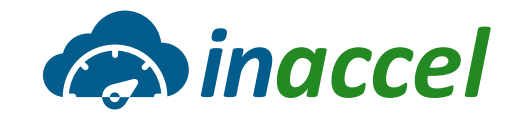

```
int threads = 100;
int id = 100:
#pragma omp parallel 
{ 
   threads = omp get num threads()
   id = omp_get_thread_num() 
  std:: cout << "hello from", id ;
} 
return 0;
```
CPU FPGA

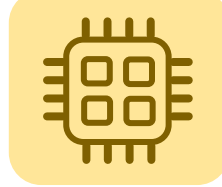

int main(void)

{

```
int N = 1 \le 20;
float *_{X}, *_{Y}, *_{d} _{X}, *_{d} _{Y};
x = (float*|malloc(N*sizeof(float));y = (float*)<i>math</i> (N*sizeof(float));
```
cudaMalloc(&d x, N\*sizeof(float)); cudaMalloc(&d y, N\*sizeof(float));

```
for (int i = 0; i < N; i^{++}) {
  x[i] = 1.0f;
  y[i] = 2.0f;}
```
cudaMemcpy(… cudaMemcpyHostToDevice); cudaMemcpy(… cudaMemcpyHostToDevice);

```
saxpy<<< (N+255)/256, 256>>>...;
```

```
cudaMemcpy(y, d y, N*sizeof(float),
cudaMemcpyDeviceToHost);
```
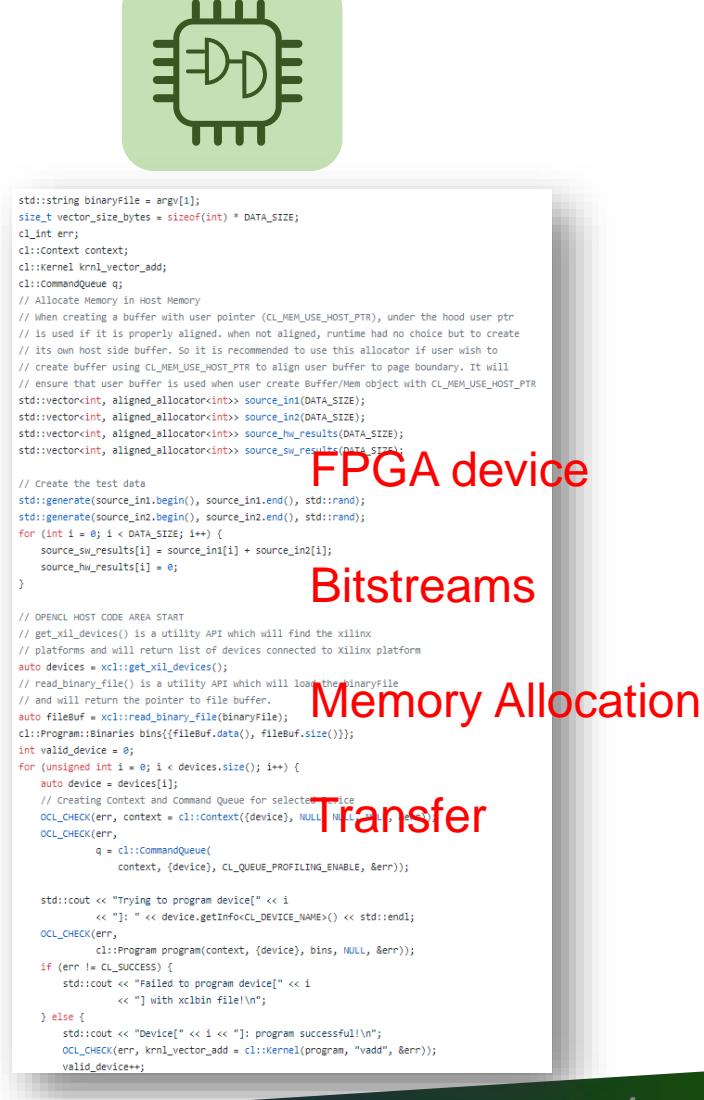

#### **Challenges on FPGAs – Deployment**

#### ˃ **How can I deploy my FPGA accelerator easy?**

˃**Without having to specify on host code about bitstreams, FPGA card, memory management, memory transfers**

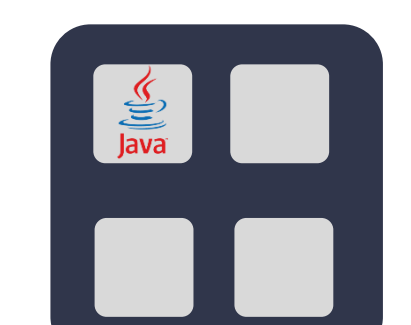

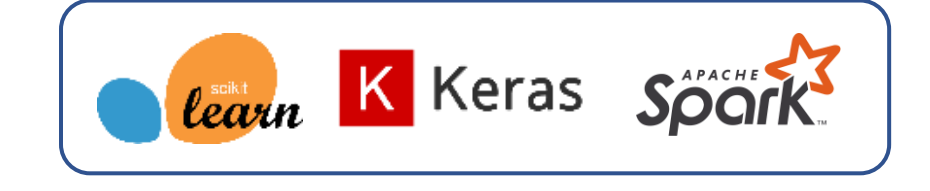

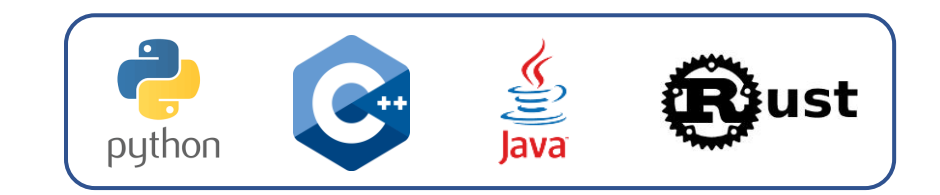

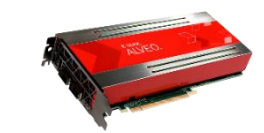

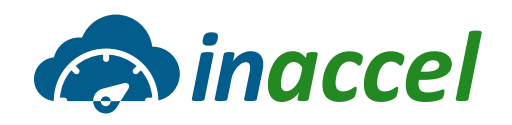

#### **Challenges on FPGAs – Scaling**

#### ˃ **How can I instantly scale-out my applications to multiple FPGAs?**

### ˃ **Manually distribution on workload on different FPGAs.**

- Error-prone
- Complex
- Not scalable

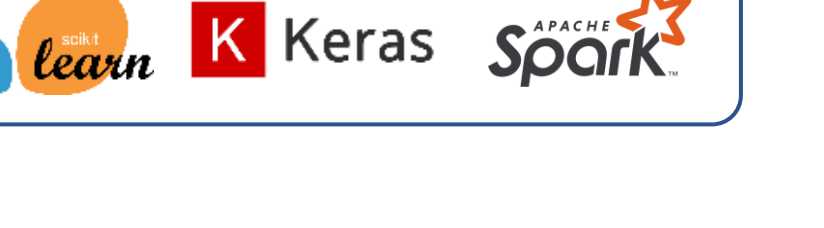

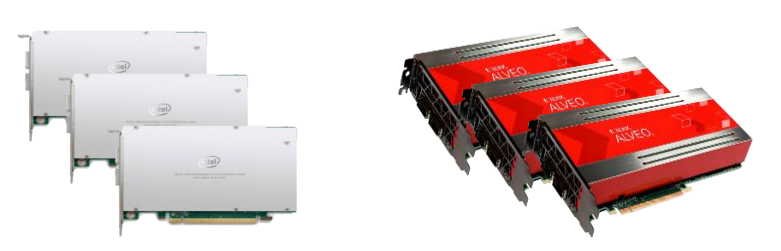

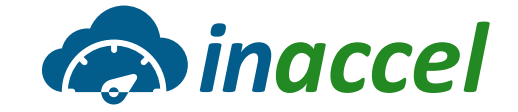

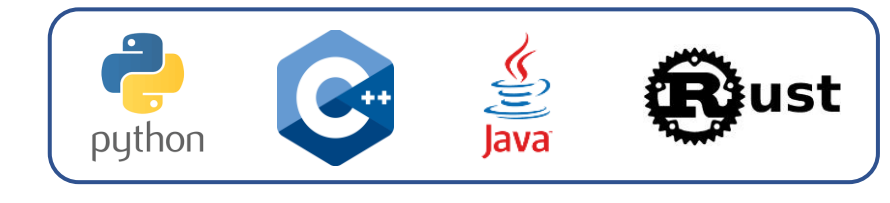

### **Challenges on FPGAs – Resource management**

˃ **How can multiple users or applications share my FPGA cluster?**

- ˃ **Currently only a single application can control the FPGA configuration**
- ˃ **Hard to share FPGA resource among users/threads/processes**

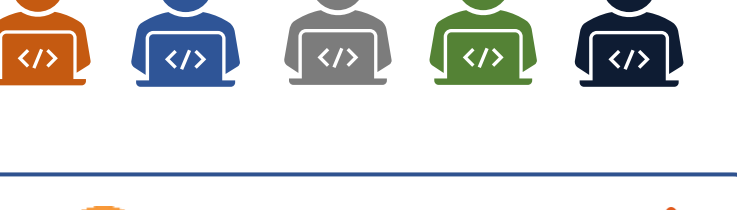

K Keras Soor

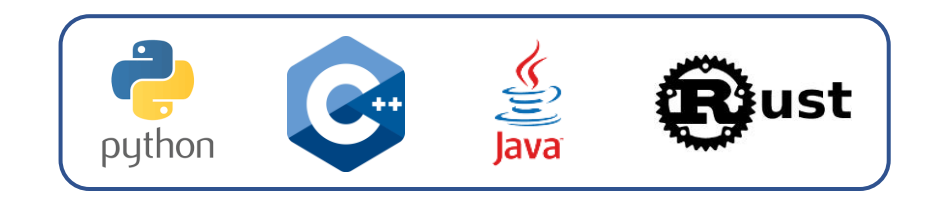

learn

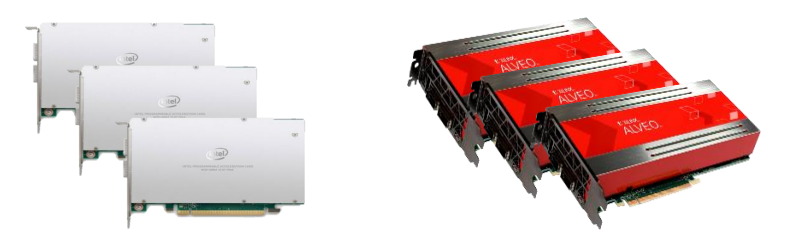

# **Scalable Orchestrator for FPGA clusters CA indccel**

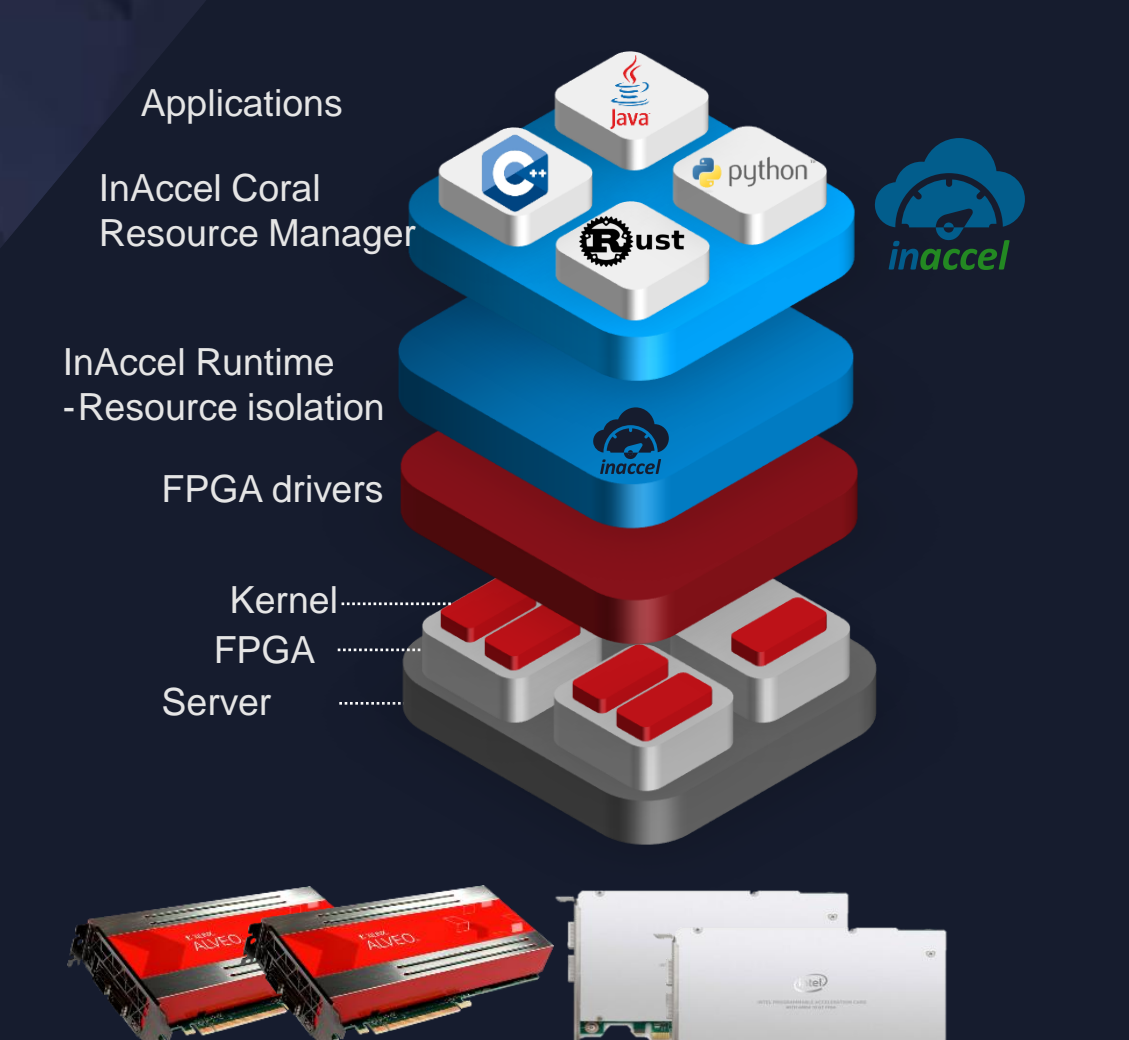

#### **Automated Deployment, Scaling and Management of FPGA clusters**

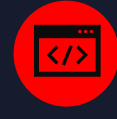

Seamless invoking from C/C++, Python, Java and Scala. No need for OpenCL

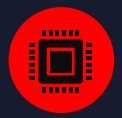

Automatic configuration and management of the FPGA **bitstreams** and **memory**

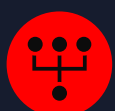

Seamless **resource management** of the FPGA cluster from multiple threads/processes/applications/users

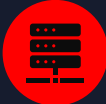

Fully **scalable**: Scale-up (multiple FPGAs per node) and Scale-out (multiple FPGA-based servers over Spark)

© Copyright 2019 InAccel

## **Bitstream repository**

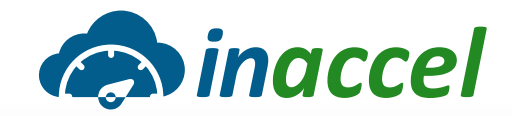

˃ **FPGA Resource Manager is integrated with a bitstream repository that is used to store FPGA bitstreams**

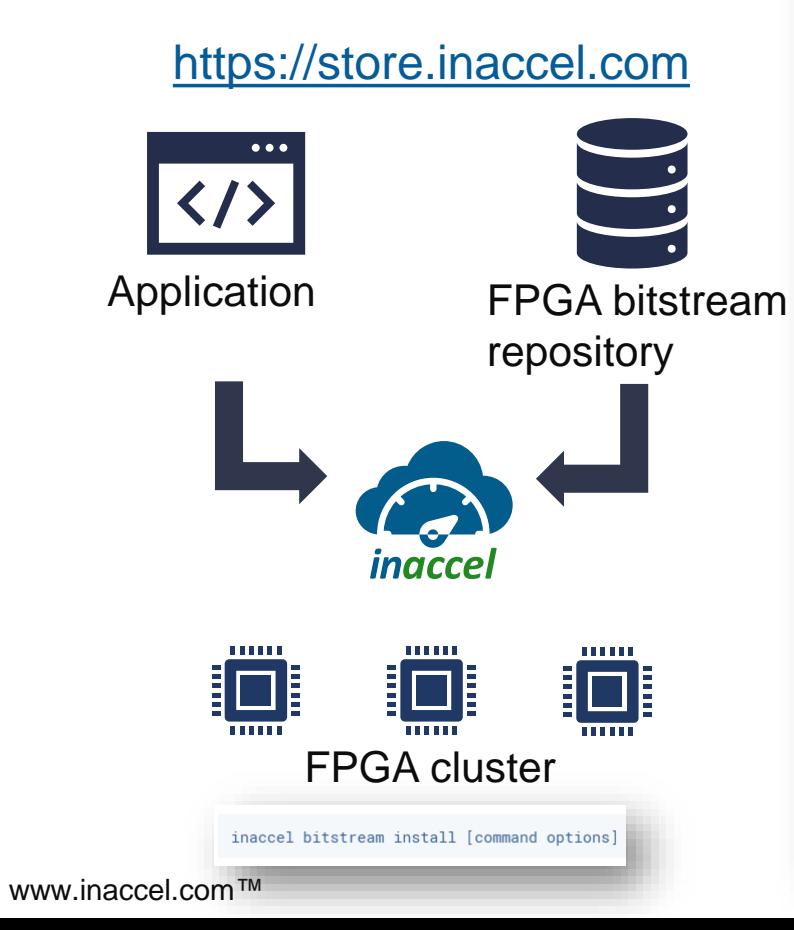

store.inaccel.com/artifactory/webapp/#/artifacts/browse/tree/General/bitstreams/xilinx/u280/xdma\_201920.3/com/xilinx/vitis/vision

#### **En** inaccel

⊕

ñ

#### **Artifact Repository Browser** ★▼ Tree Simple  $Q$  $\vee$   $\odot$  bitstreams >  $\triangleright$  intel  $\vee$   $\heartsuit$  xilinx >  $\triangleright$  aws-vu9p-f1/dynamic\_5.0/com >  $\textcircled{r}$  aws-vu9p-f1-04261818/dynamic\_5.0/com  $\vee$   $\ddot{\text{C}}$  u200 >  $\textcircled{r}$  xdma\_201820.1/com  $\vee$   $\Box$  xdma 201830.2/com >  $\triangleright$  inaccel/math/vector/0.1/2addition\_2subtraction  $\sim$   $\approx$  xilinx/vitis → *C* dataCompression/lz4/1.0  $\triangleright$   $\triangleright$  quantitativeFinance  $\triangleright$   $\triangleright$  security/aes256/1.0 - > ② vision/1.0/1stereoBM  $\vee$  (2 u250/xdma 201830.2)  $\vee$   $\Box$  com  $\geq$   $\triangleright$   $\triangleright$  inaccel  $\vee$   $\triangleright$  xilinx/vitis → >  $\bigcirc$  quantitativeFinance/monteCarlo/1.0/1Calibration\_1Pre  $\Box$   $\triangleright$   $\Box$  vision >  $\triangleright$  xilinx/com/researchlabs  $\vee$   $\ddot{\text{C}}$  u280 >  $\odot$  xdma\_201910.1/com/inaccel/math/vector/0.1/2addition\_2subt  $\vee$   $\hat{\Box}$  xdma 201920.3/com  $\rightarrow$   $\hat{z}$  inaccel > > xilinx/vitis/vision

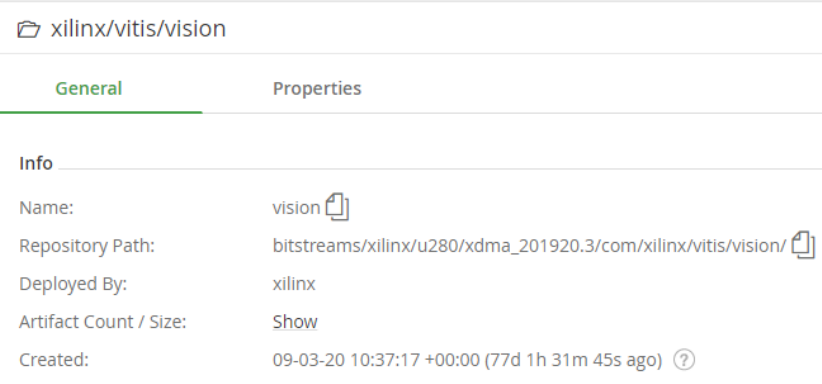

## **Simple deployment – InAccel API**

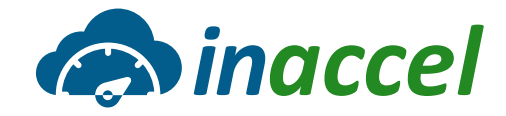

std::string binaryFile = argv[1]; size\_t vector\_size\_bytes = sizeof(int) \* DATA\_SIZE; cl int err; cl::Context context: cl::Kernel krnl vector add; cl::CommandOueue q: // Allocate Memory in Host Memory // When creating a buffer with user pointer (CL\_MEM\_USE\_HOST\_PTR), under the hood user ptr // is used if it is properly aligned. when not aligned, runtime had no choice but to create // its own host side buffer. So it is recommended to use this allocator if user wish to // create buffer using CL\_MEM\_USE\_HOST\_PTR to align user buffer to page boundary. It will // ensure that user buffer is used when user create Buffer/Mem object with CL MEM USE HOST PTR std::vectorkint, aligned\_allocatorkint>> source\_in1(DATA\_SIZE); std::vector<int, aligned allocator<int>> source in2(DATA SIZE); std::vector<int, aligned\_allocator<int>> source\_hw\_results(DATA\_SIZE); std::vector<int, aligned\_allocator<int>> source\_sw\_results(DATA\_SIZE);

// Create the test data

www.inaccel.com™

std::generate(source\_in1.begin(), source\_in1.end(), std::rand); std::generate(source in2.begin(), source in2.end(), std::rand); for (int i = 0; i < DATA\_SIZE; i++) {  $source\_sw\_results[i] = source\_in1[i] + source\_in2[i];$ source hw results[i] =  $0$ ;

// OPENCL HOST CODE AREA START // get\_xil\_devices() is a utility API which will find the xilinx // platforms and will return list of devices connected to Xilinx platform auto devices = xcl::get\_xil\_devices(); // read\_binary\_file() is a utility API which will load the binaryFile // and will return the pointer to file buffer. auto fileBuf = xcl::read\_binary\_file(binaryFile); cl::Program::Binaries bins{{fileBuf.data(), fileBuf.size()}}; int valid\_device =  $0;$ for (unsigned int i = 0; i < devices.size(); i++) { auto device = devices[i]; // Creating Context and Command Queue for selected Device OCL\_CHECK(err, context = cl::Context({device}, NULL, NULL, NULL, &err)); OCL\_CHECK(enn,  $q = c1$ : : CommandQueue ( context, {device}, CL\_QUEUE\_PROFILING\_ENABLE, &err)); std::cout << "Trying to program device[" << i << "]: " << device.getInfo<CL\_DEVICE\_NAME>() << std::endl; OCL CHECK(err, cl::Program program(context, {device}, bins, NULL, &err));  $if (err != CL_SUCCES)$  { std::cout << "Failed to program device[" << i << "] with xclbin file!\n"; } else { std::cout << "Device[" << i << "]: program successful!\n"; OCL\_CHECK(err, krnl\_vector\_add = cl::Kernel(program, "vadd", &err)); valid\_device++;

> [https://github.com/Xilinx/Vitis\\_Accel\\_Example](https://github.com/Xilinx/Vitis_Accel_Examples/blob/master/hello_world/src/host.cpp) s/blob/master/hello\_world/src/host.cpp

Host-side buffers only Decouple applications from bitstreams No platform-dependent device configurations

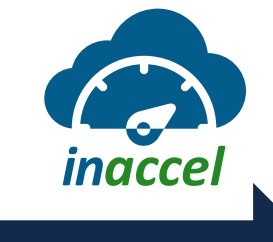

inaccel::request vadd("vector.addition");  $vadd.argv(a).arg(b).arg(c).arg(size);$ inaccel::submit(vadd).get();

- Simple programming using InAccel Coral API
- Asynchronous accelerator invocation
- No OpenCL directives
- Unified API in C/C++, Java, Python and Rust

<https://setup.inaccel.com/coral-api/#using-the-api>

## **C++ invoking**

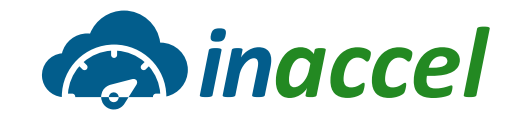

## **CPU only InAccel**

 $unsigned int nbytes = (width*height);$ 

YUVImage srcImage; YUVImage dstImage;  $srcImage.yChannel = (unsigned char *) \text{malloc} (nbytes);$  $srcImage.uChannel = (unsigned char *)mathcode>(nbytes);$  $srcImage.VChannel = (unsigned char *)malloc(hbytes);$  $dstImage.yChannel = (unsigned char *)$ malloc(nbytes);  $\text{dstImage.uChannel} = (\text{unsigned char} \cdot \text{smalloc}(\text{nbytes});$  $dstImage.VChannel = (unsigned char *) \text{malloc}(nbytes);$ 

unsigned char \*y\_ref = (unsigned char \*)malloc(nbytes); unsigned char \*u\_ref = (unsigned char \*)malloc(nbytes); unsigned char \*v\_ref = (unsigned char \*)malloc(nbytes);

 $unsigned$  numRunsSW = comparePerf?numRuns:1;

#pragma omp parallel for num\_threads(3) for(unsigned int n=0; n<numRunsSW; n++)

Filter2D(filterCoeffs[filterType], factor, bias, width, height, srcImage.yChannel, y\_ref); Filter2D(filterCoeffs[filterType], factor, bias, width, height, srcImage.uChannel, u\_ref); Filter2D(filterCoeffs[filterType], factor, bias, width, height, srcImage.vChannel, v\_ref);

unsigned int nbytes  $=$  (width\*height);

YUVImage srcImage; YUVImage dstImage;  $srcImage.yChannel = (unsigned char *) in accel_alloc(hbytes);$  $srcImage.uChannel = (unsigned char *) inaccel_alloc(hbytes);$  $srcImage.VChannel = (unsigned char *) inaccel_alloc(hbytes);$  $dstImage.yChannel = (unsigned char *) in accel_alloc(hbytes);$  $dstImage.uChannel = (unsigned char *) inaccel_alloc(hbytes);$  $dstImage. vChannel = (unsigned char *) inaccel_alloc (nbytes);$ 

unsigned char \*y\_ref = (unsigned char \*)inaccel\_alloc(nbytes); unsigned char  $*u\_ref =$  (unsigned char  $*)$  inaccel\_alloc(nbytes); unsigned char  $*v\_ref =$  (unsigned char  $*)$  inaccel\_alloc(nbytes);

 $unsigned numRunsSW = comparePerf?numRuns:1;$ 

#pragma omp parallel for num\_threads(3) for(unsigned int n=0; n<numRunsSW; n++)

Filter2D(filterCoeffs[filterType], factor, bias, width, height, srcImage.yChannel, y\_ref); Filter2D(filterCoeffs[filterType], factor, bias, width, height, srcImage.uChannel, u\_ref); Filter2D(filterCoeffs[filterType], factor, bias, width, height, srcImage.vChannel, v\_ref);

InAccel ConvFilter

Reference ConvFilter

### **Ready to use accelerators**

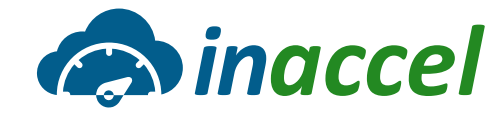

#### labs.inaccel.com:8000/user/chris@inaccel.com/lab?  $\rightarrow$  C

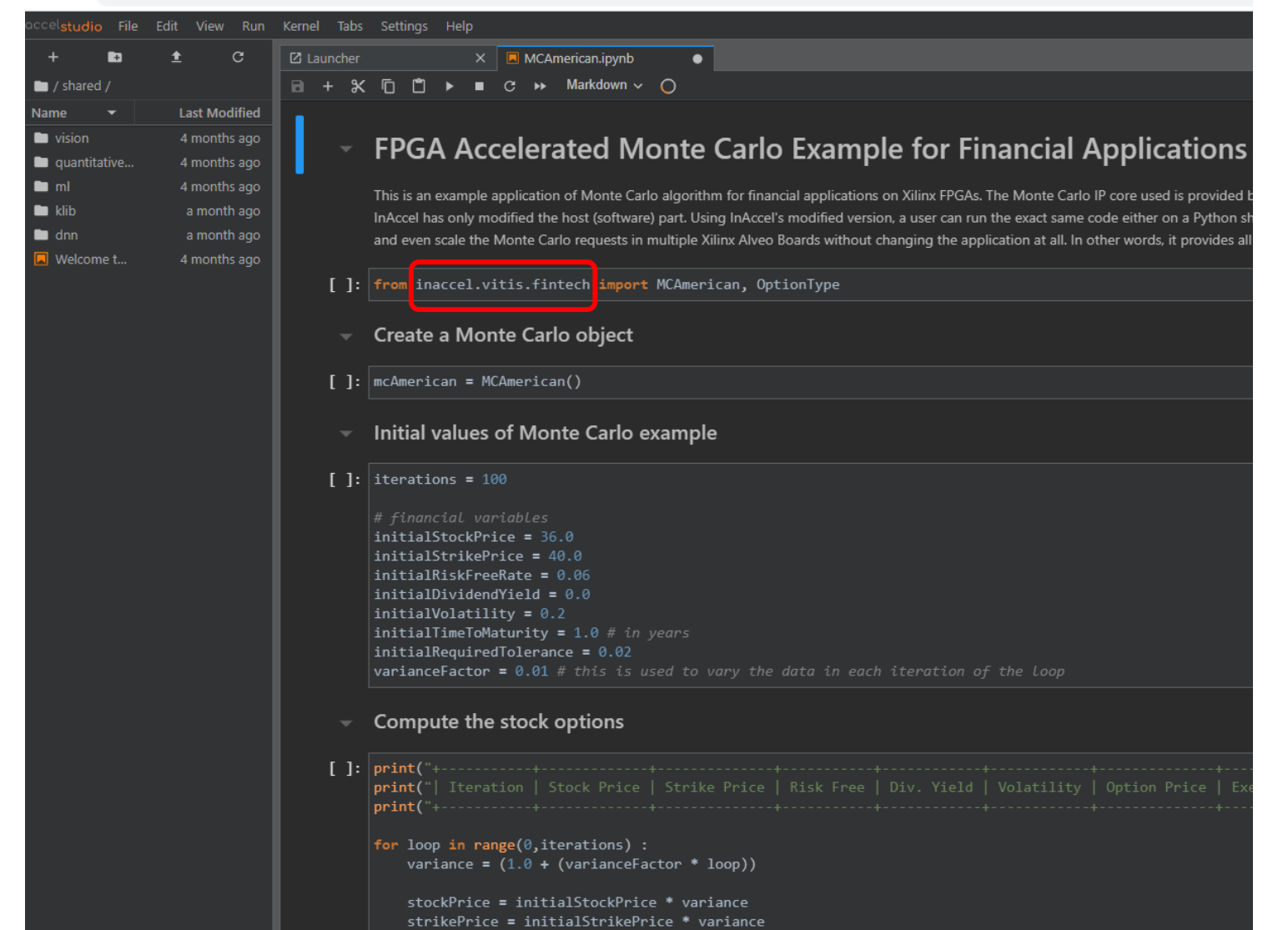

riskFreeRate = initialRiskFreeRate \* variance

Instant evaluation of accelerations

No need for synthesis, P&R

- No need for bitstreams
- No need for OpenCL
- No need for configuration/boards
- No need for an account

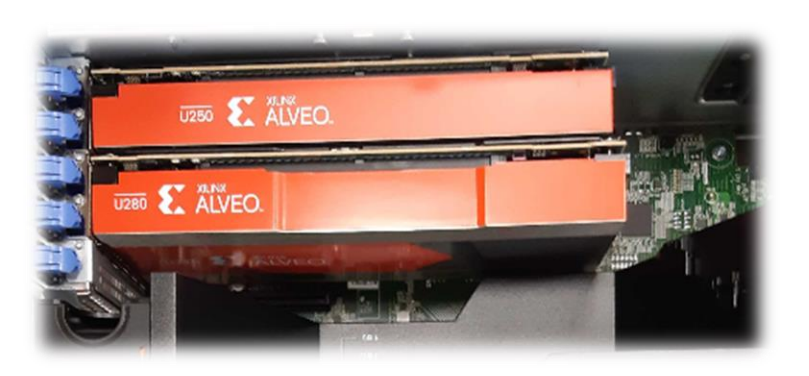

## **Multi-tenant Vitis deployment**

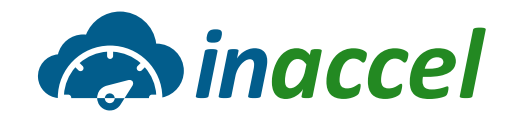

- ˃ **Run Vitis from browser**
- ˃ **Fully compatible with any Vitis library**
- ˃ **Multi-tenant, multiple applications**
- ˃ **Scalable deployment**

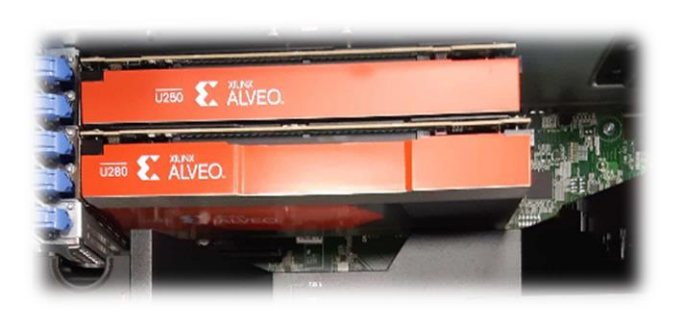

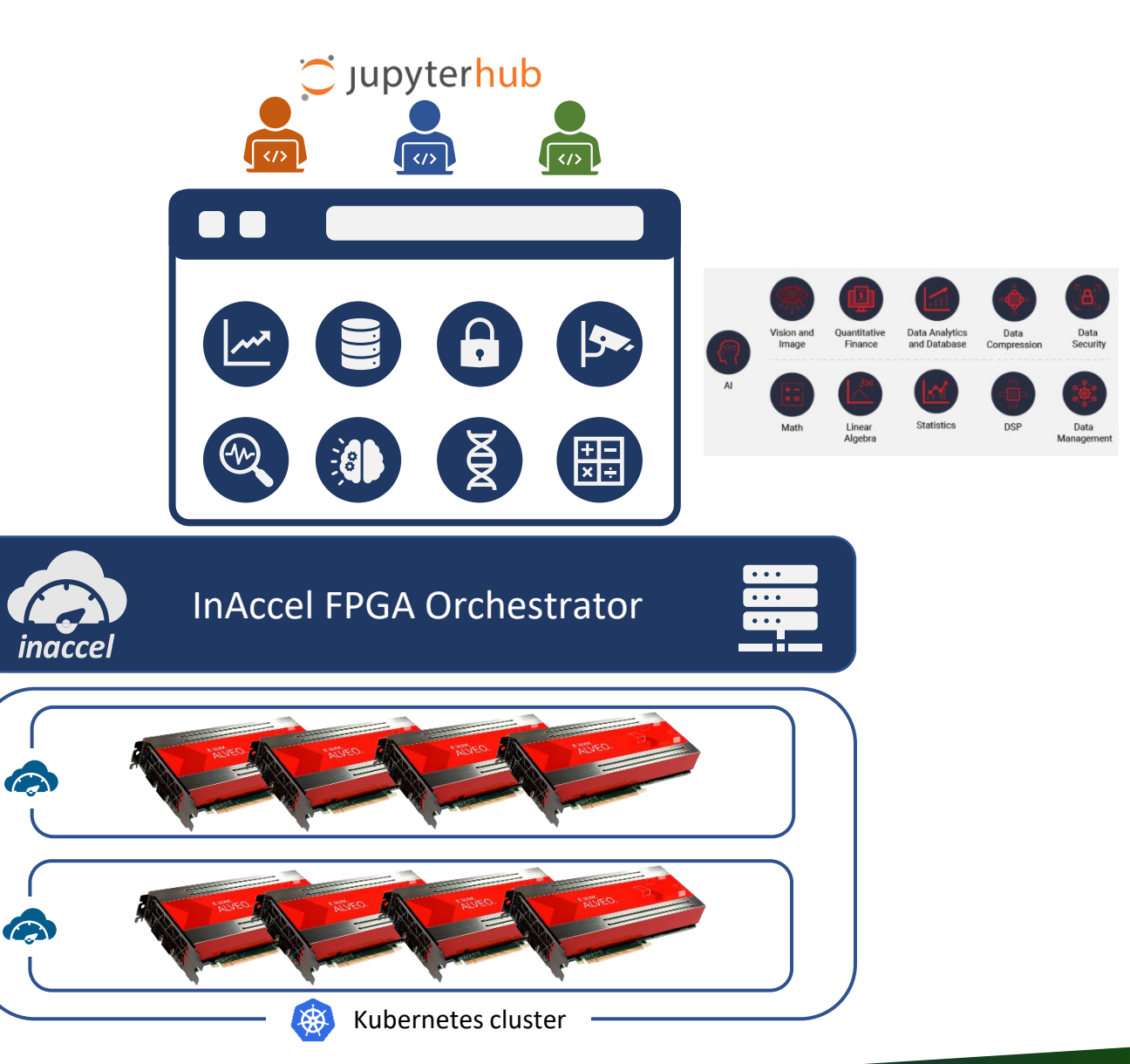

### **From single node to scalable deployment**

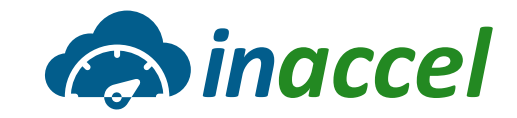

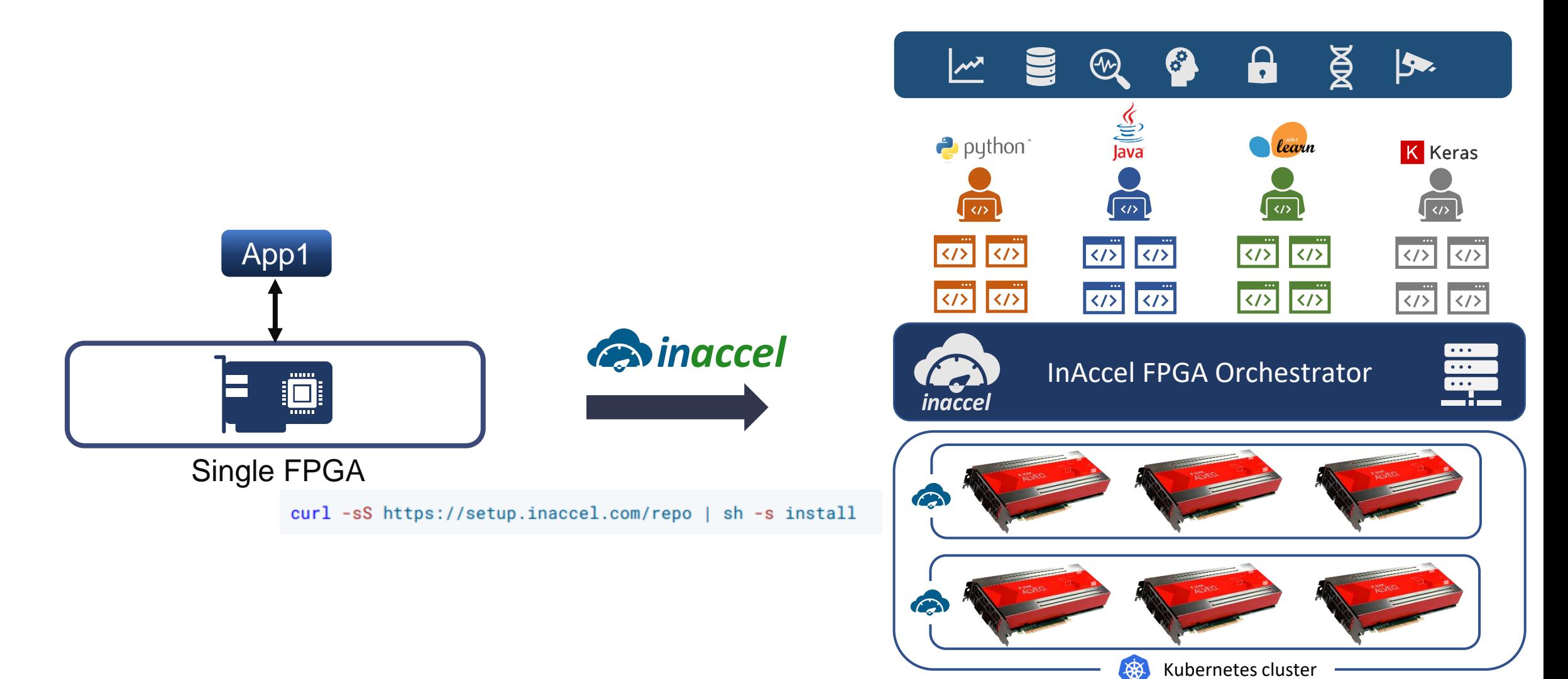

## **Deploy FPGAs on cloud**

#### ˃ **Several steps**

#### ˃ **Prior knowledge on FPGAs**

- Bitstream
- Memory management
- Communication
- Challenges: Bitstream version, Firmware, SDK

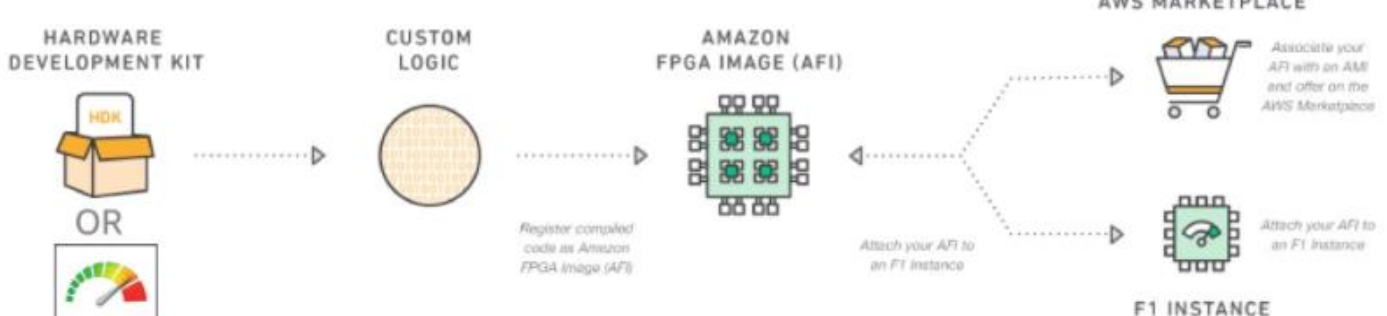

How To Create an Amazon FPGA Image (AFI) From One of The CL Examples: Step-by-Step Guide

#### Fast path to running CL Examples on FPGA Instance

For developers that want to skip the development flow and start running the examples on the FPGA instance. You can skip steps 1 through 3 if you are not interested in the development process. Step 4 through 6 will show you how to use one of the predesigned AFI examples. By using the public AFIs, developers can skip the build flow steps and jump to step 4. Public AFIs are available for each example and can be found in the example/README.

#### Step 1. Pick one of the examples and start in the example directory

It is recommended that you complete this step-by-step guide using HDK hello world example. Next use this same guide to develop using the clidram dma. When your ready, copy one of the examples provided and modify the design files, scripts and constraints directory.

\$ cd \$HDK\_DIR/cl/examples/cl\_hello\_world # you can change cl\_hello\_world to cl\_dram\_dma, cl\_uram\_example\_or\_cl\_hello\_world\_vhdl \$ export CL DIR=\$(pwd)

Setting up the CL\_DIR environment variable is crucial as the build scripts rely on that value. Each example follows the recommended directory structure to match the expected structure for HDK simulation and build scripts

#### Step 2. Build the CL

This checklist should be consulted before you start the build process

NOTE This step requires you to have Xilinx Vivado Tools and Licenses installed

\$ vivado -node batch # Verify Vivado is installed.

Executing the laws build dcp\_from\_c1.sh script will perform the entire implementation process converting the CL design into a completed Design Checkpoint that meets timing and placement constrains of the target FPGA. The output is a tarball file comprising the DCP file, and other log/manifest files, formatted as YY\_MM\_DD-hhmn.Daveloper\_CLLtar \_ This file would be submitted to AWS to create an AFI. By default the build script will use Clock Group A Recipe A0 which uses a main clock of 125 MHz.

\$ cd \$CL DIR/build/scripts \$ ./aws build dop from cl.sh

In order to use a 250 MHz main clock the developer can specify the A1 Clock Group A Recipe as in the following example

\$ cd \$CL DIR/build/scripts \$ ./aws build dop from cl.sh -clock recipe a A1

Other clock recipes can be specified as well. More details on the Clock Group Recipes Table and how to specify different recipes can be found in the following README.

NOTE: The DCP generation can take up to several hours to complete, hence the aws\_build\_dcp\_from\_cl.sh\_will run the main build process (vivado) in within a notwp context: This will allow the build to continue running even if the SSH session is terminated half way through the run

To be notified via e-mail when the build completes

1. Set up notification via SNS:

\$ pip install --user --upgrade boto3 # boto3 package is required by the notify via sns script \$ export EMAIL=your.email@example.com \$ \$AWS FPGA REPO DIR/shared/bin/scripts/notify via sns.py

2. Check your e-mail address and confirm subscription

3. When calling law build dop from cl.sh, add on the -notify switch

4. Once your build is complete, an e-mail will be sent to you stating "Your build is done."

5. For each example the known warnings are documented in warnings.txt file located in the \$CL\_DIR/build/scripts directory cl\_hello\_world warnings cl\_dram\_dma warnings cl\_uram\_example warnings

#### Step 3. Submit the Design Checkpoint to AWS to Create the AFI

To submit the DCP, create an S3 bucket for submitting the design and upload the tarball file into that bucket. You need to prepare the following information:

**15**

1. Name of the logic design (Optional)

2. Generic description of the logic design (Optional).

3. Location of the tarball file object in S3.

4. Location of an S3 directory where AWS would write back logs of the AFI creation.

5. AWS region where the AFI will be created. Use copy-fpga-image API to copy an AFI to a different region

To upload your tarball file to S3, you can use any of the tools supported by S3.

OpenCL

AWS MARKETPLACE

## **Deployment of FPGA on Kubernetes – before**

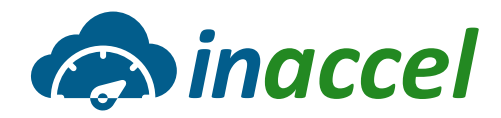

- 1. Install vendor-specific **FPGA drivers** and deployment shells on every node
- 2. Deploy the Intel/Xilinx FPGA **Device Plugin**
- 3. Develop OpenCL-based applications, that contain **platform-dependent** code
- 4. Build "fat" container images which **include large bitstream** files
- 5. Run **Kubernetes tasks** which are hard to maintain/upgrade

6. … and still you need to **manually** perform **workload balancing** to distribute acceleration tasks along the requested FPGA resources

#### **Kubernetes deployment - before**

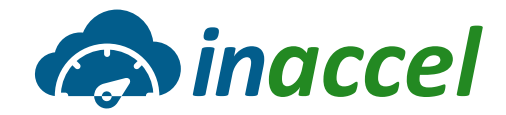

 $\hat{\mathbf{v}}$ 

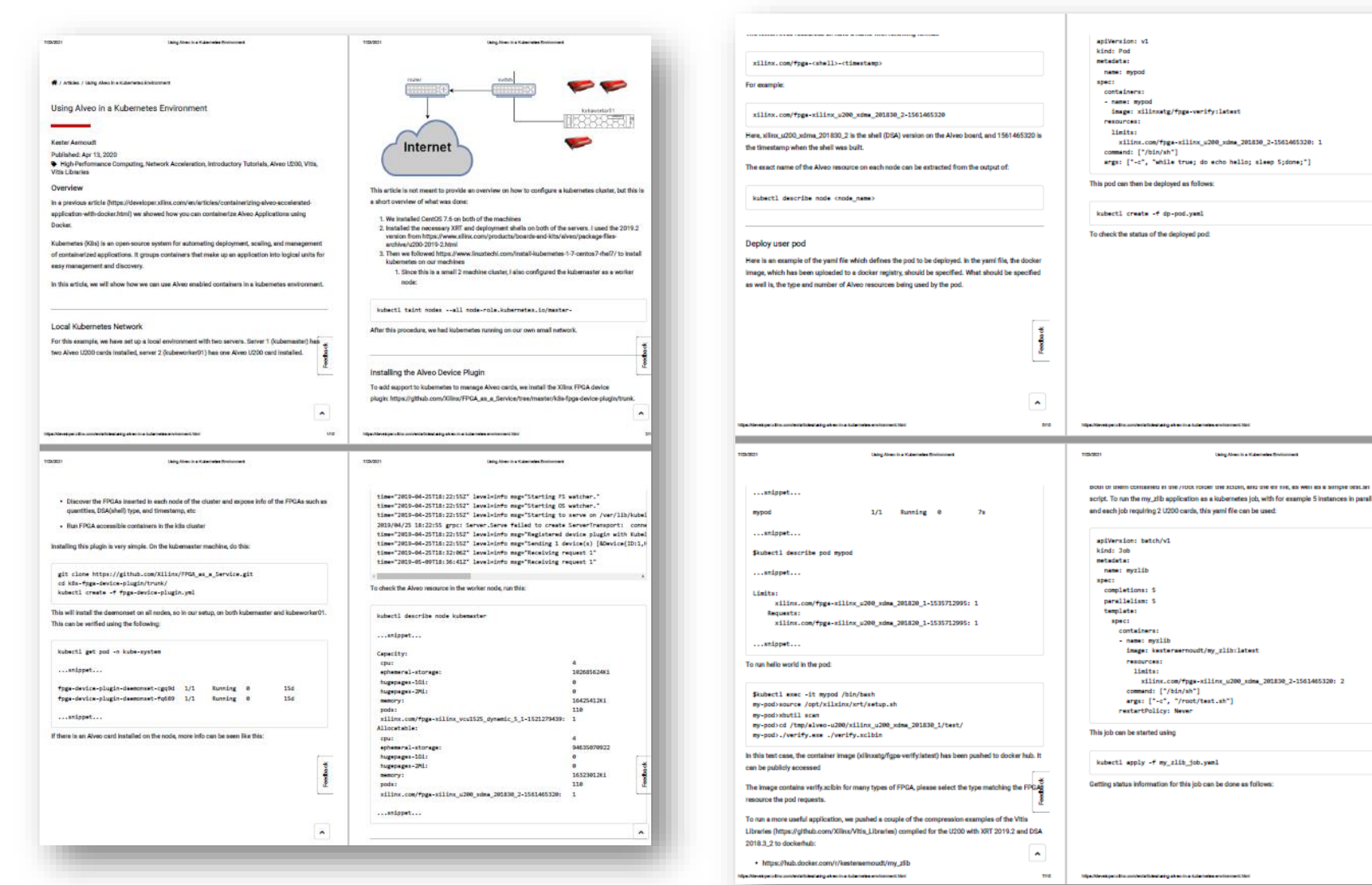

<https://developer.xilinx.com/en/articles/using-alveo-in-a-kubernetes-environment.html>

### **Unique InAccel FPGA Operator**

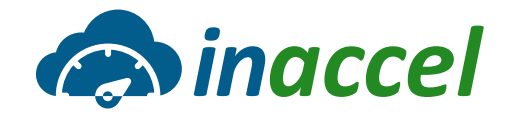

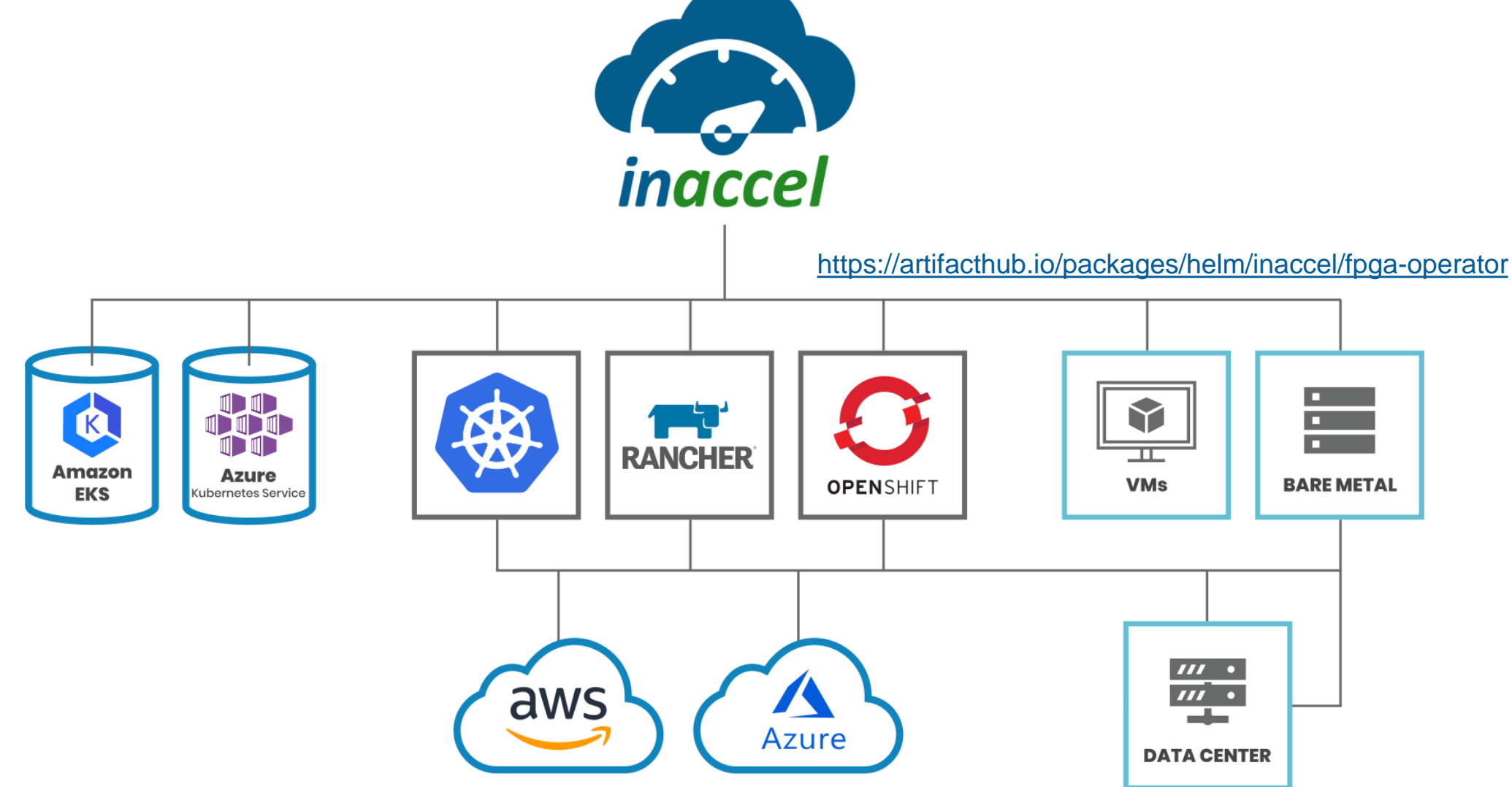

The InAccel FPGA operator manages FPGA resources in a Kubernetes cluster and automates tasks related to bootstrapping FPGA nodes.

www.inaccel.com™

## **Simplifying FPGA deployment in Kubernetes**

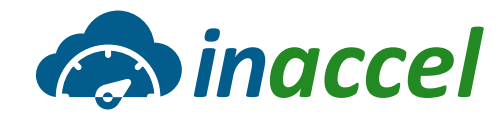

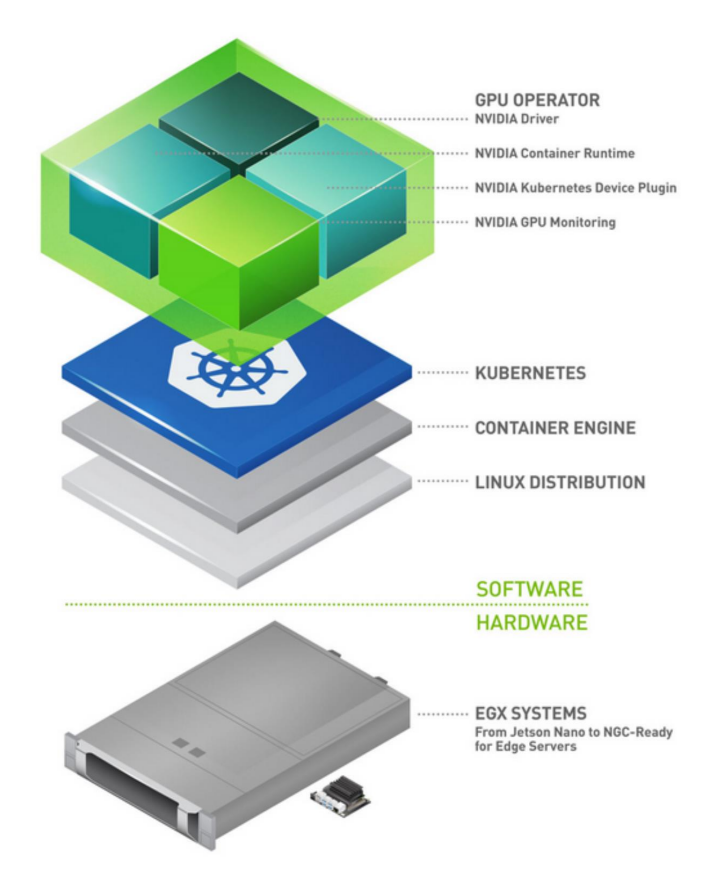

#### NVIDIA - Full stack for GPUs

[https://developer.nvidia.com/blog/nvidia-gpu-operator](https://developer.nvidia.com/blog/nvidia-gpu-operator-simplifying-gpu-management-in-kubernetes/)simplifying-gpu-management-in-kubernetes/

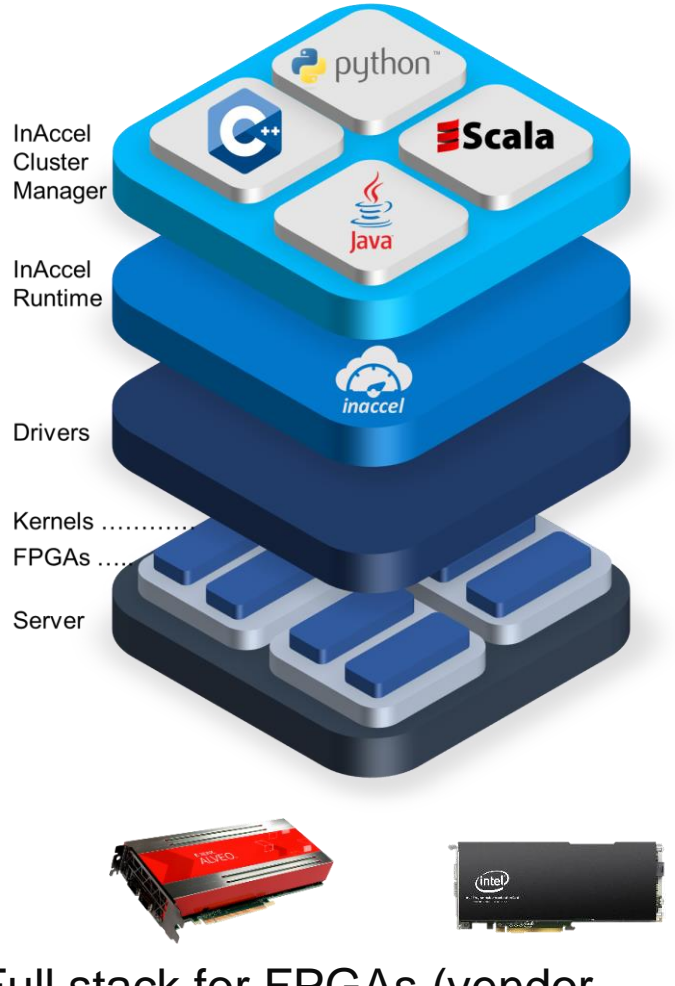

Full stack for FPGAs (vendor agnostic)

www.inaccel.com™

Christoforos Kachris, InAccel

## **FPGA deployment is a single step**

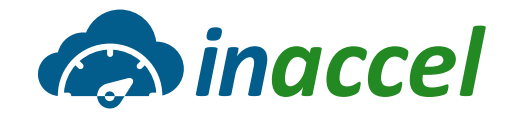

#### **1. Spawn a K8s cluster**

#### **2. Deploy InAccel FPGA operator**

- 1. helm repo add inaccel https://setup.inaccel.com/helm
- 2. helm install my-fpga-operator inaccel/fpga-operator

FPGA drivers/runtime, InAccel Coral Resource manager + Monitor

- **3. Run your application targeting FPGA resources**
- ˃ **Multiple users**
- ˃ **Auto-scaling**
- ˃ **Easy resource management**

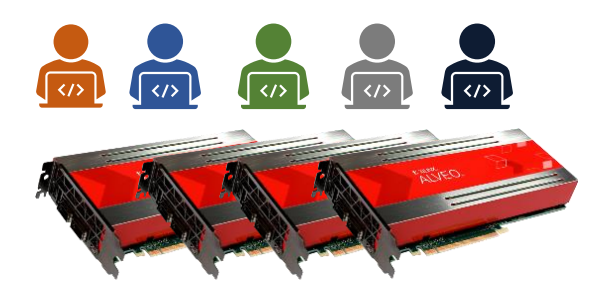

## **Cloud deployment on Kubernetes**

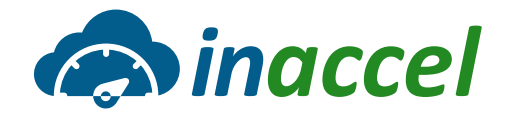

#### ˃ FPGA deployment on EKS cluster using Rancher UI and InAccel FPGA Operator

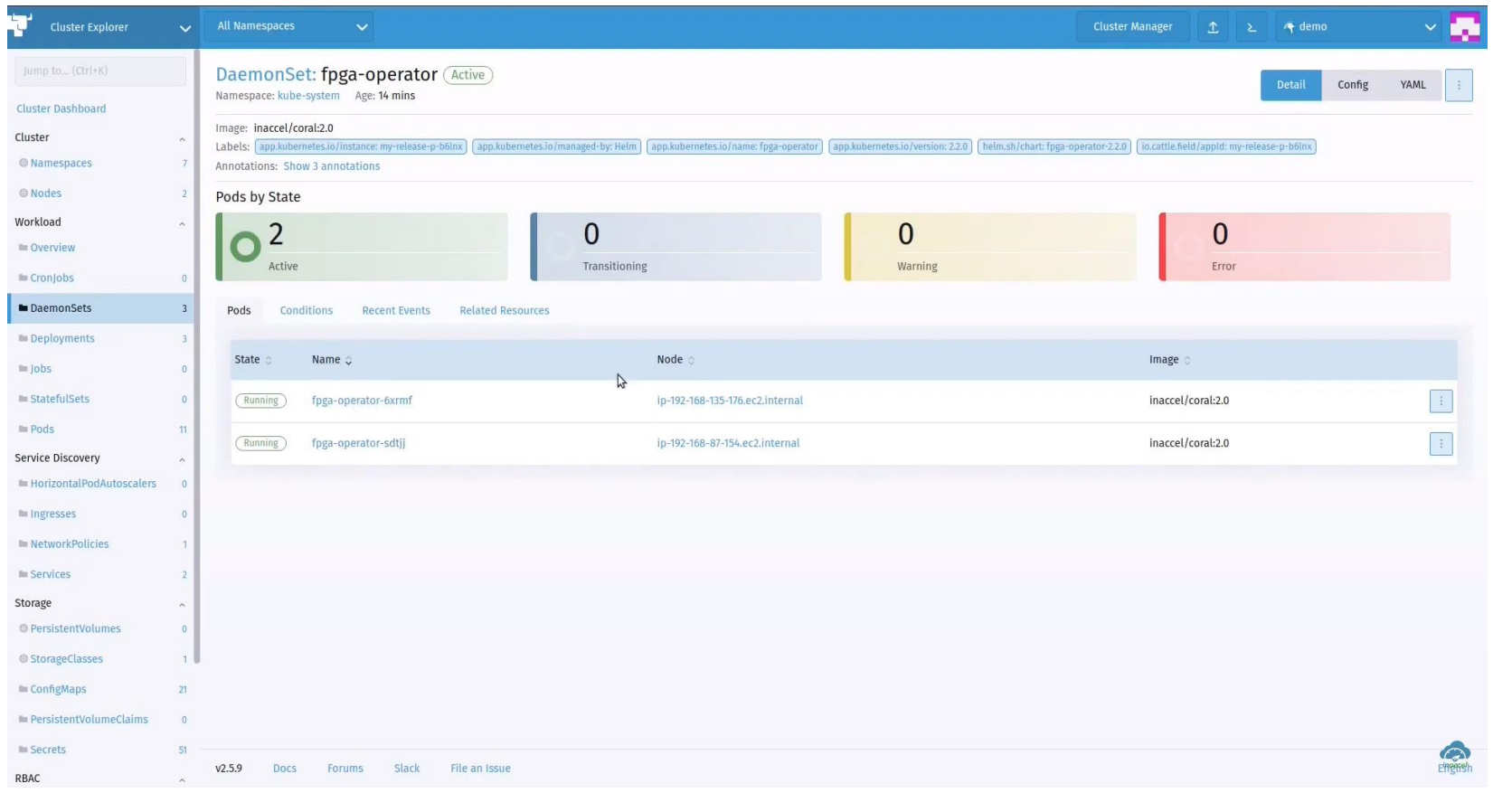

#### <https://www.youtube.com/watch?v=lqhIkX7oLBs>

### **FPGA on Kubernetes using InAccel**

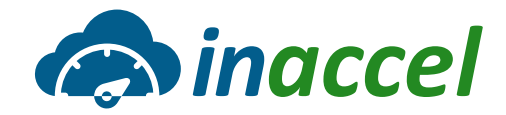

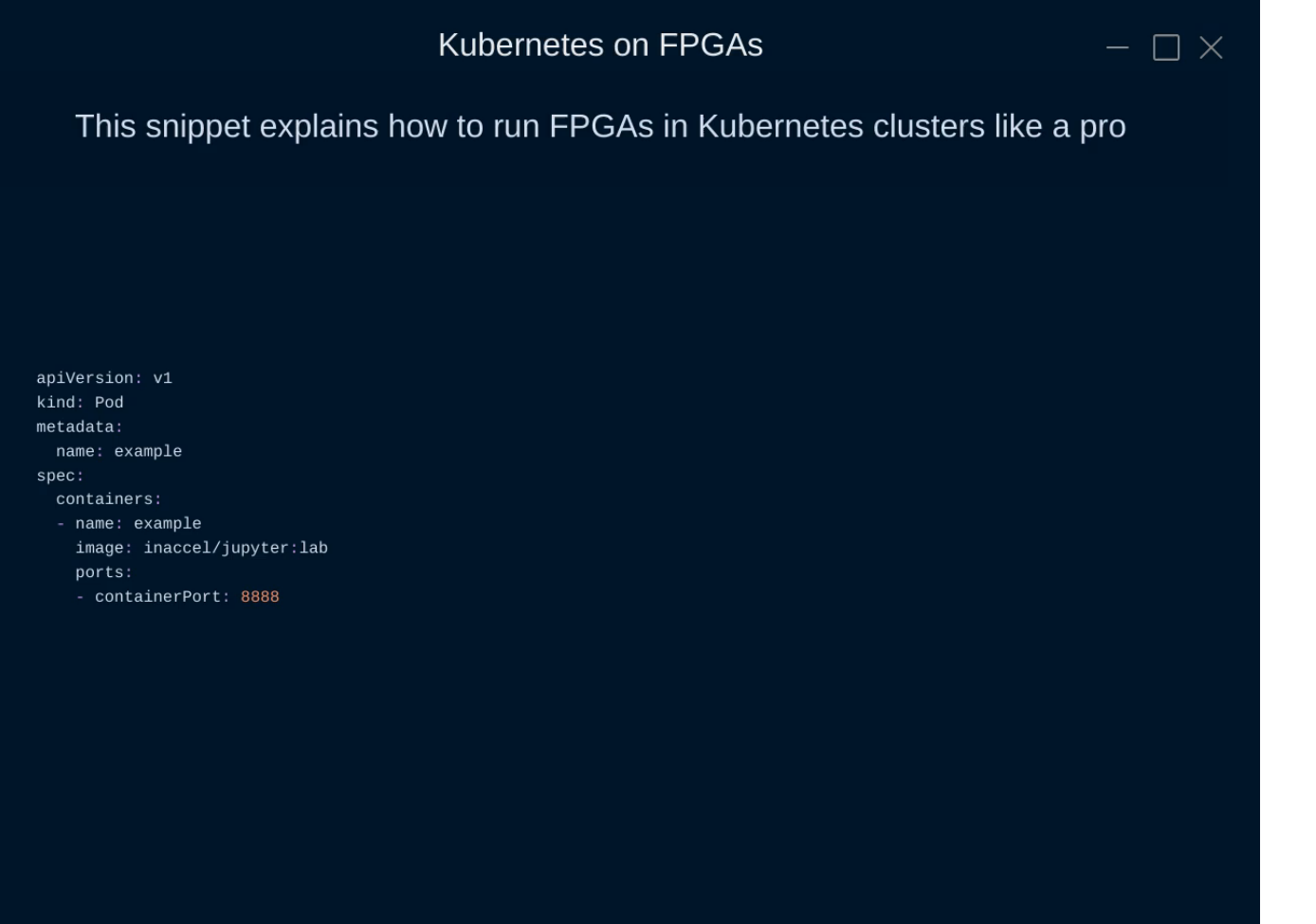

<https://www.youtube.com/watch?v=E94YTh4mm1g>

### **PaaS and SaaS for FPGA clusters**

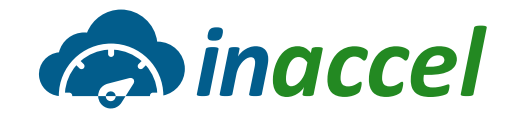

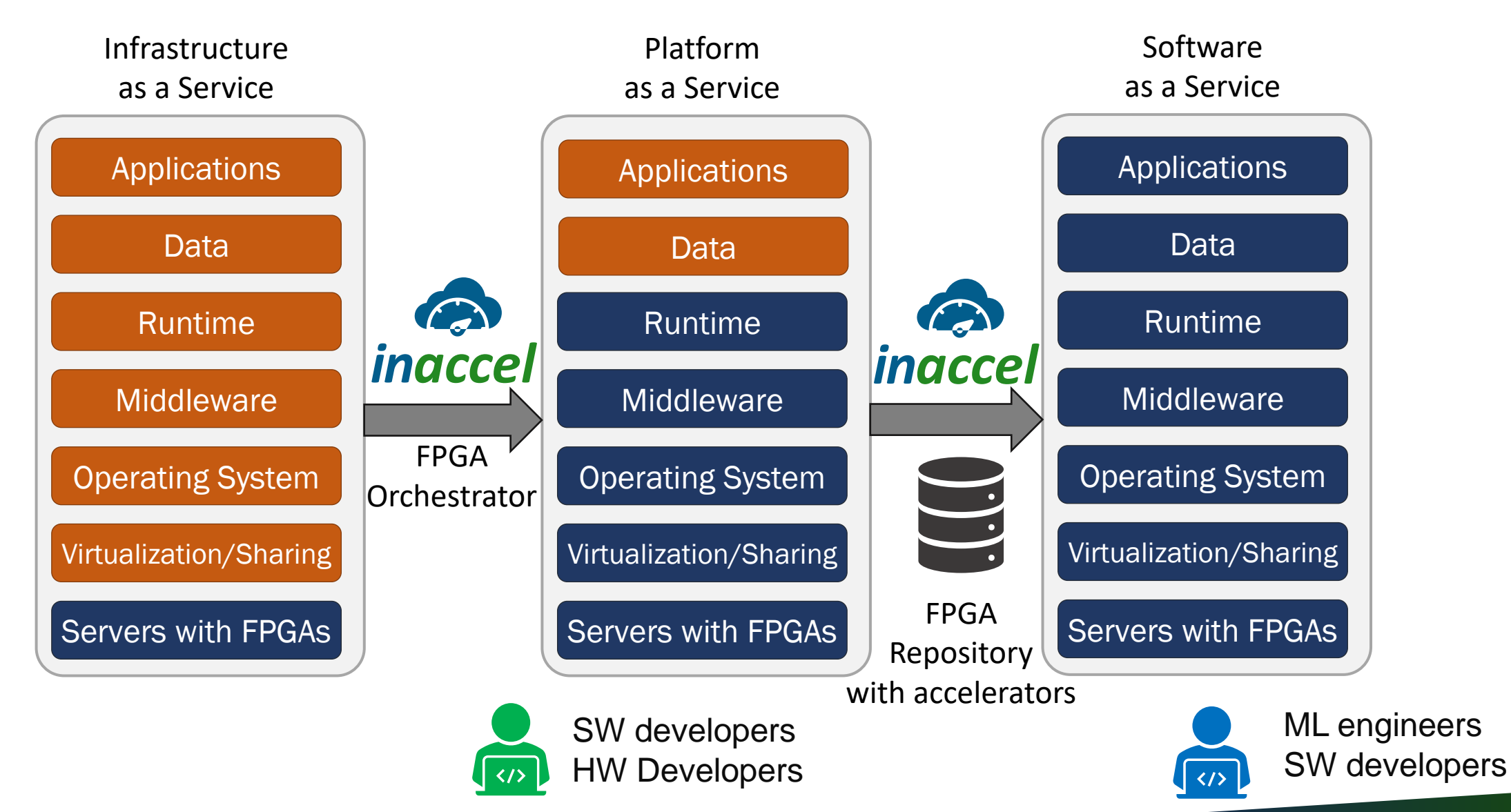

## **H2020: Multi-cloud deployment**

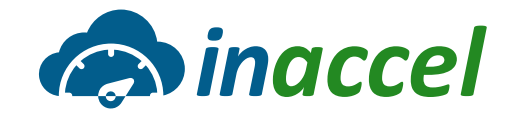

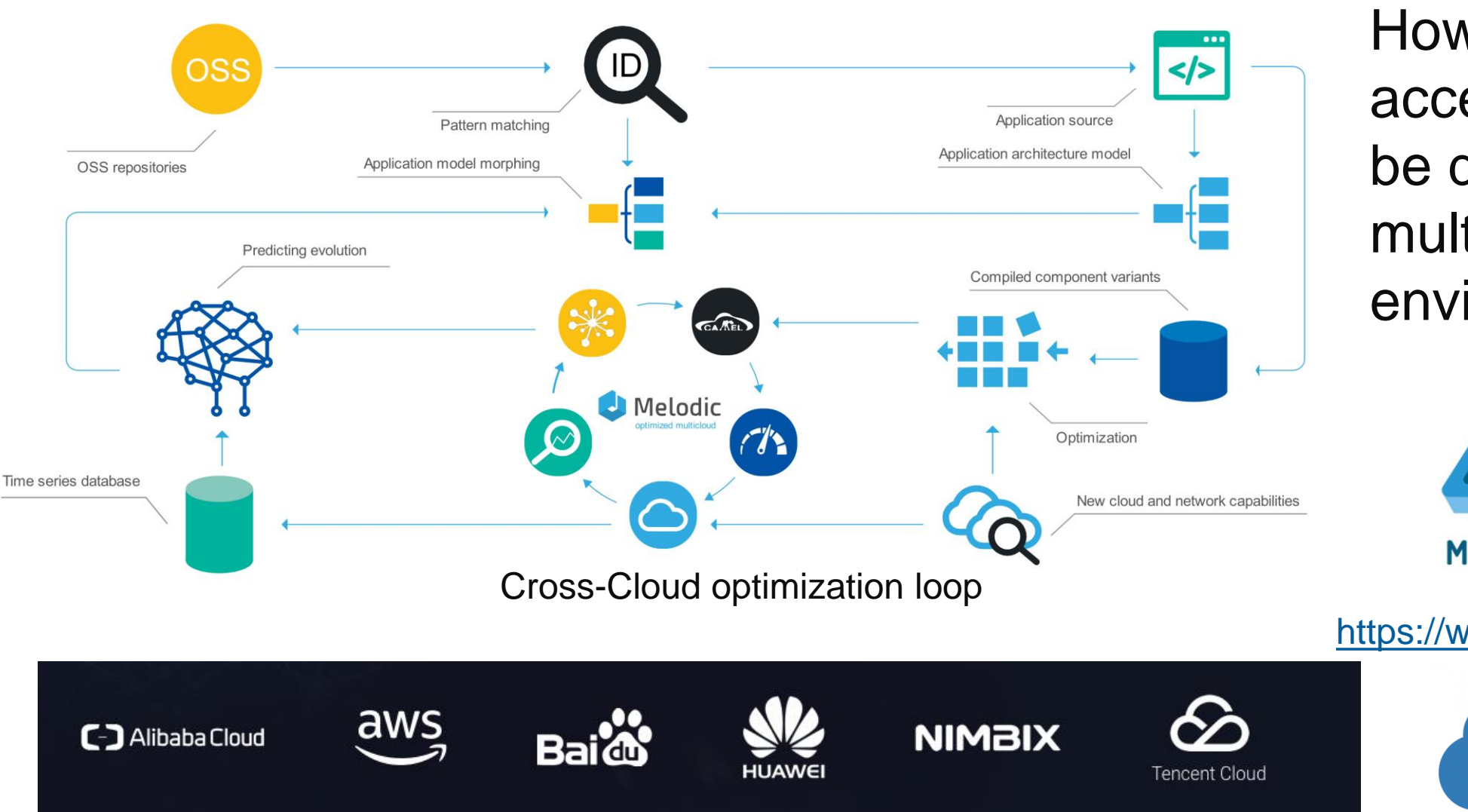

How hardware accelerators can be deployed on multi-cloud environment?

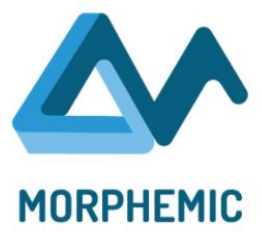

#### <https://www.morphemic.cloud/>

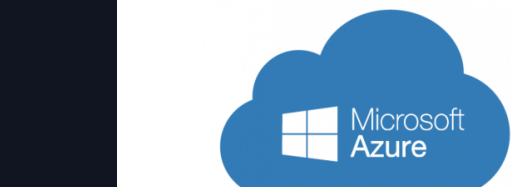

www.inaccel.com™

Christoforos Kachris, InAccel

## **More Challenges**

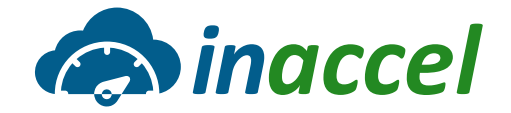

˃ **How can scale-out my application on-prem and on cloud?**

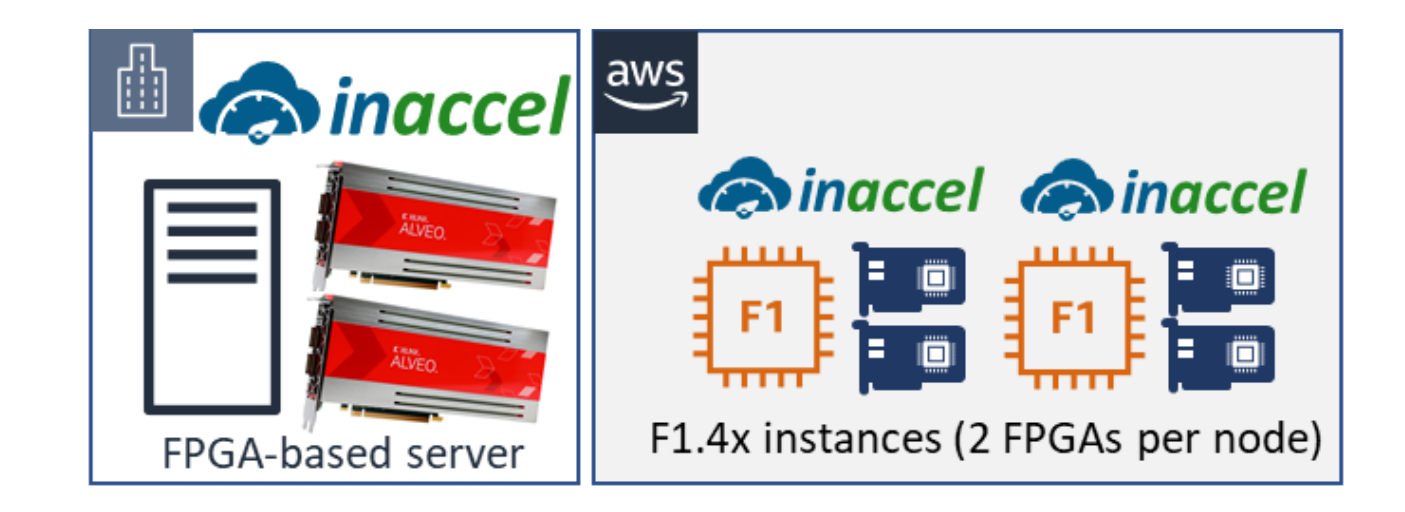

## **Auto-scalable deployment**

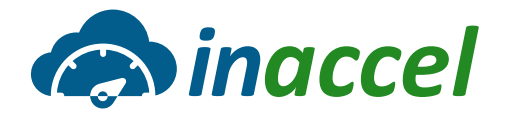

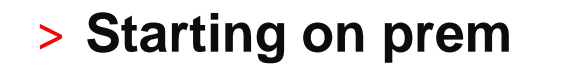

#### ˃ **Moving to the cloud**

- Automatically
- >> Instantly

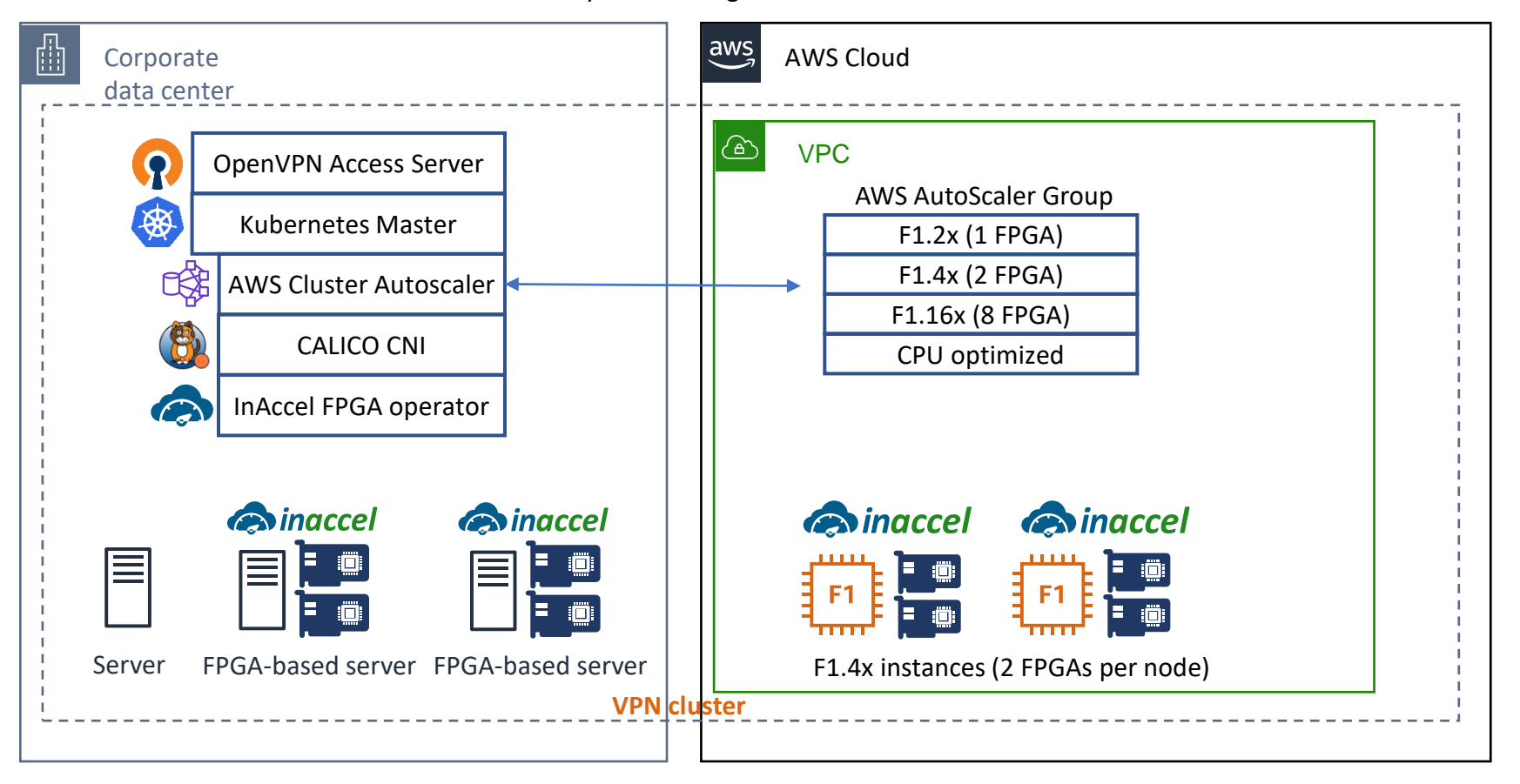

InAccel Hybrid Heterogeneous Kubernetes Cluster

### **Auto-scalable FPGA deployment**

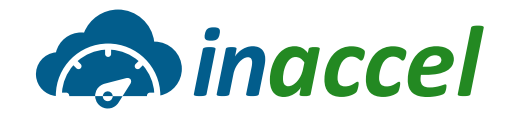

#### Setup the Master node

1. Initialize the Kubernetes control-plane. Use the VPN IP, that the OpenVPN Access Server has assigned to that node (e.g 172.27.224.1), as the IP address the API Server will advertise it's listening on.

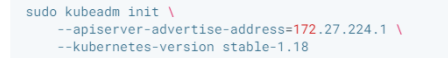

To make helm and kubectl work for your non-root user, use the commands from the kubeadm init output.

2. Deploy Calico network policy engine for Kubernetes.

kubectl apply -f https://docs.projectcalico.org/v3.14/manifests/calico.yaml

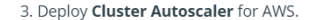

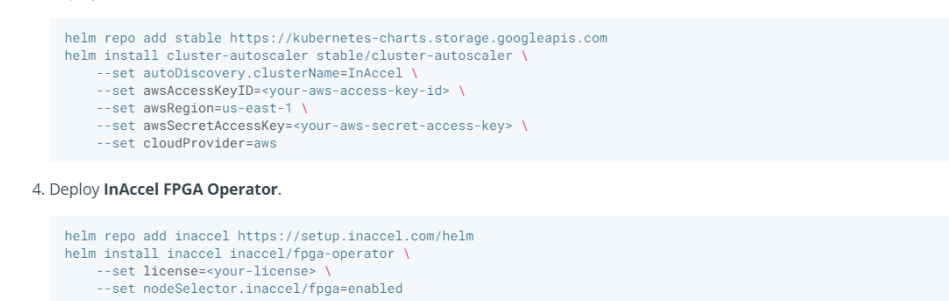

Setup the local Worker nodes

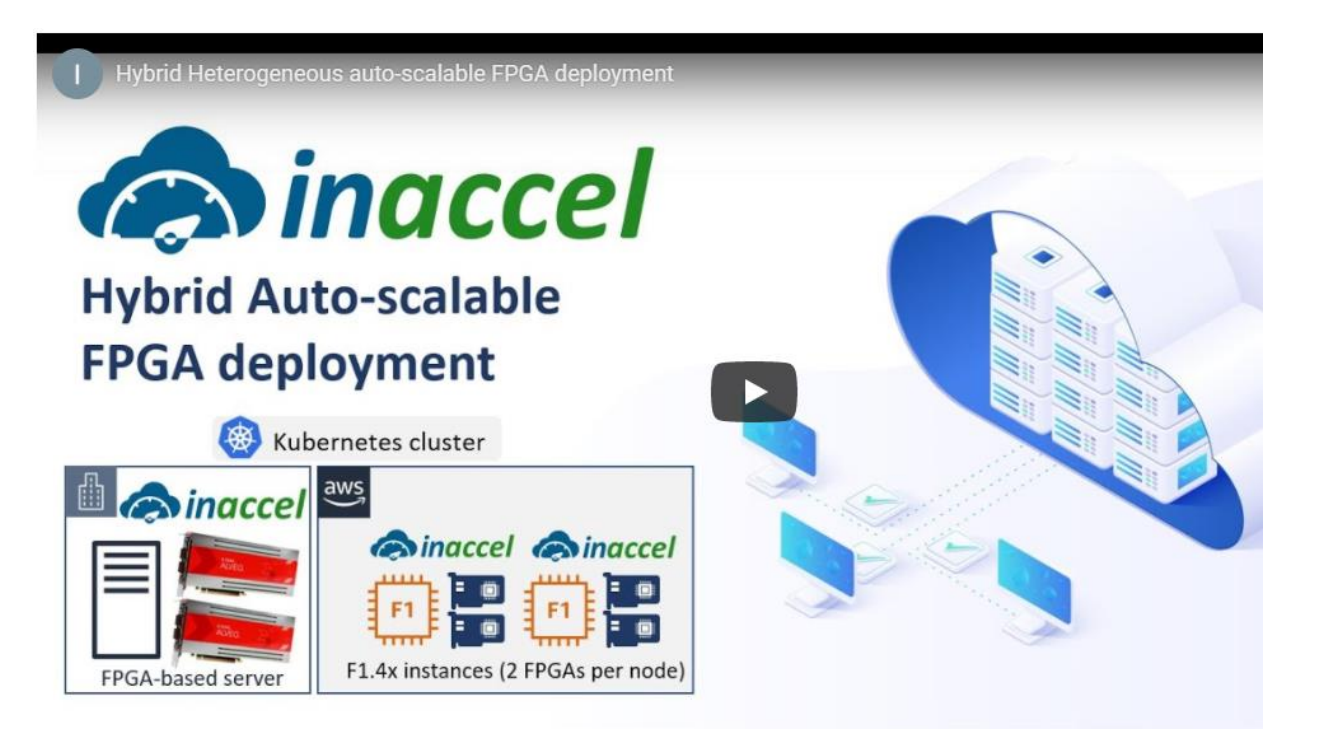

#### <https://docs.inaccel.com/labs/auto-scaling-aws/> <https://www.youtube.com/watch?v=CVVyvXY4w5w>

## **Serverless deployment**

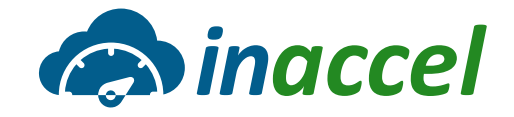

- ˃ **Integrated framework for serverless deployment**
- ˃ **Compatible with Kubeless, Knative**
- ˃ Users only have to **upload the images** on the S3 bucket and then InAccel's FPGA Manager **automatically deploy the cluster of FPGAs**, process the data and then **store back the results** on the S3 bucket.
- ˃ Users do not have to know anything about the FPGA execution.

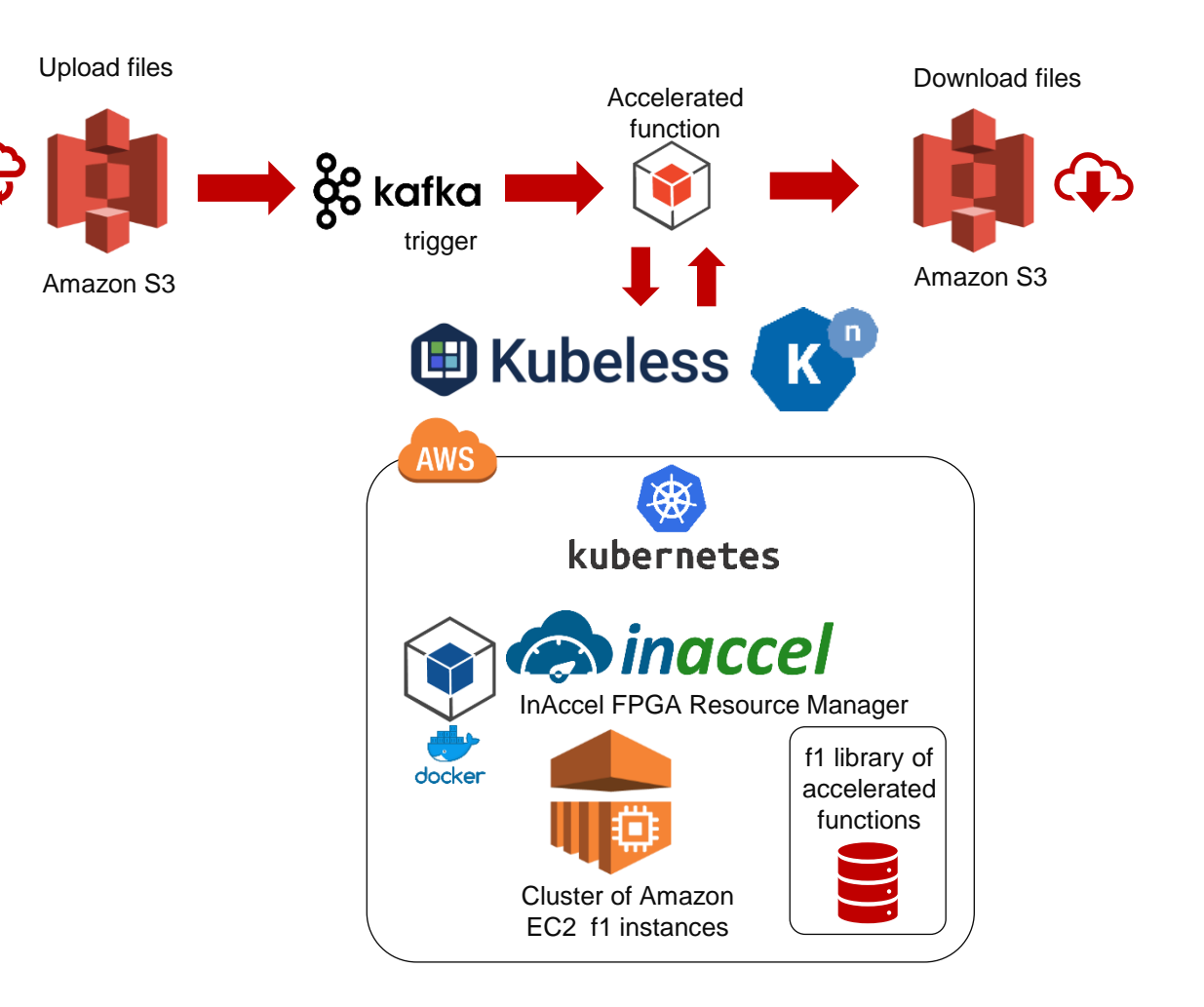

## **Insight into the FPGA utilization**

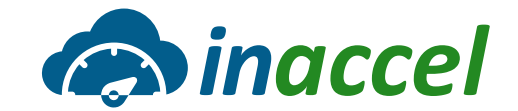

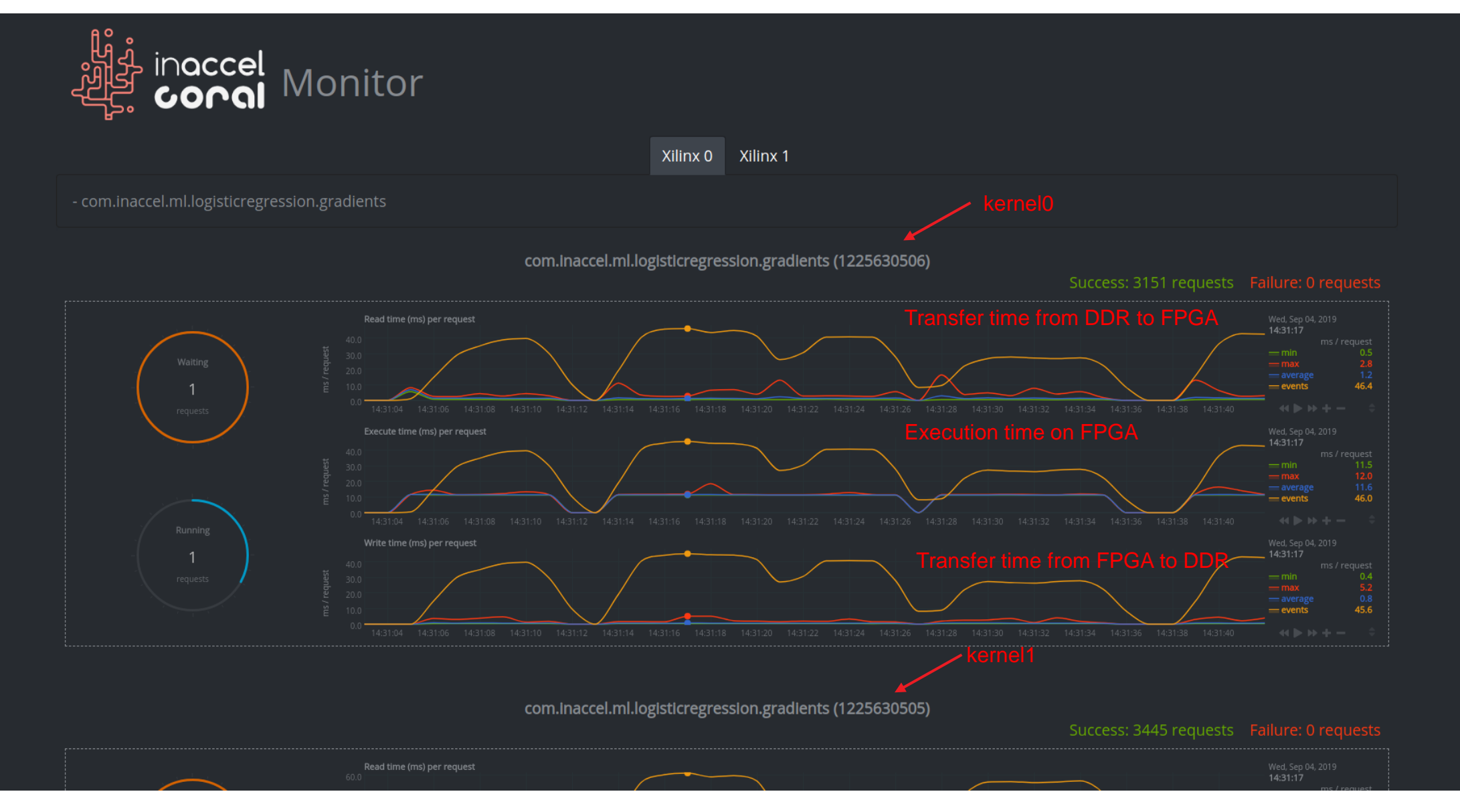

## **Keras Deployment on Alveo cards**

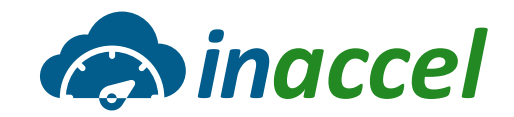

#### ˃ **Easy deployment of Keras applications**

# **K** Keras

pip install inaccel-keras

#### import time

```
from inaccel.keras.applications.resnet50 import ResNet50
from inaccel keras.preprocessing.image import ImageDataGenerator
```

```
model = ResNet50(weights='imagenet')
```

```
data = ImageDataGenerator(dtype='int8')images = data.flow_from_directory('imagenet/', target_size=(224, 224), class_mode=None, batch_size=64)
```

```
begin = time.monotonic()preds = model.predict(images, workers=16)
end = time.monotonic()
```

```
print('Duration for', len(preds), 'images: %.3f sec' % (end - begin))
print('FPS: %.3f' % (len(preds) / (end - begin)))
```
#### **2897 fps on U250**

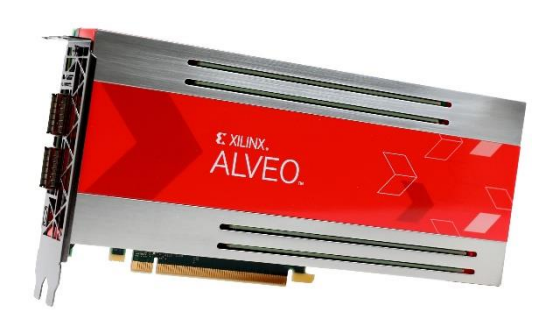

#### <https://docs.inaccel.com/project/keras/>

**Quantized ResNet50 on multiple Alveo cards**

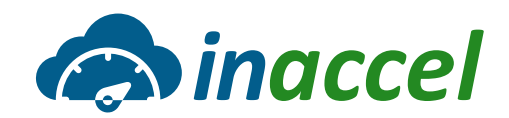

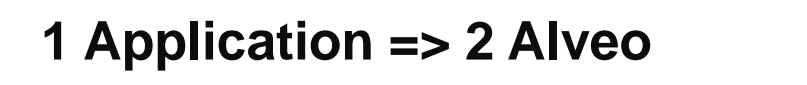

**K** Keras

**K** Keras **K** Keras

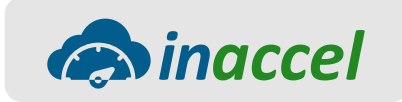

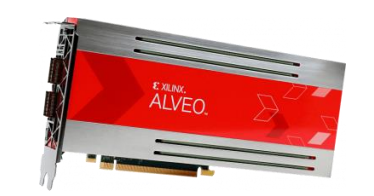

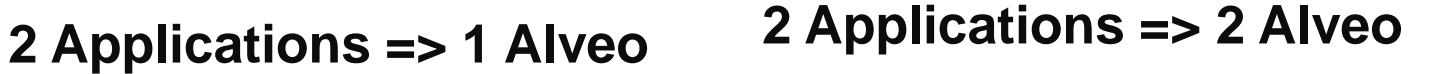

K Keras K Keras

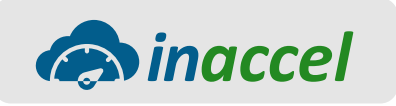

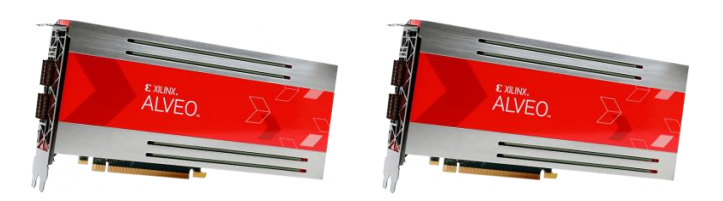

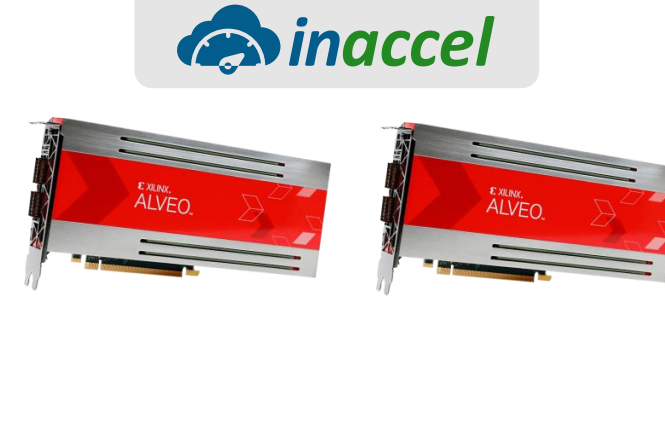

www.inaccel.com™

### **Successful Use cases, Integrations**

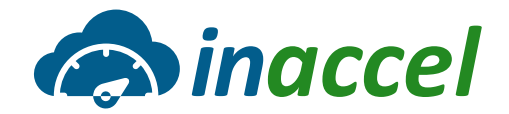

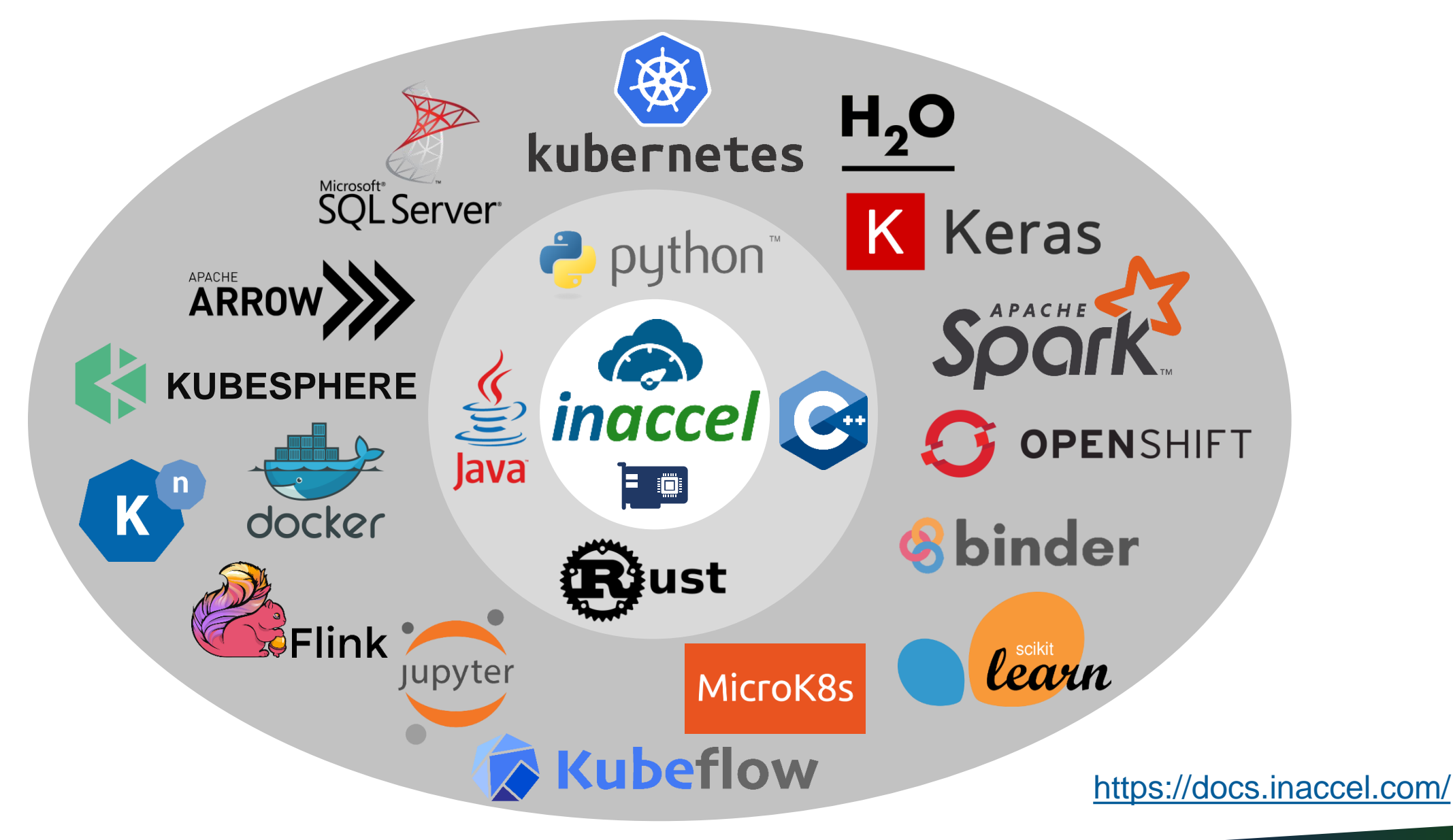

## **JupyterHub on FPGAs**

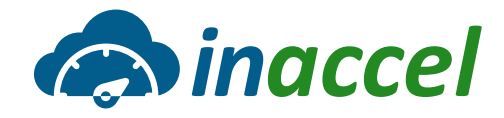

- ˃ **Instant acceleration of Jupyter Notebooks with zero codechanges**
- ˃ **Offload the most computational intensive tasks on FPGA-based servers**

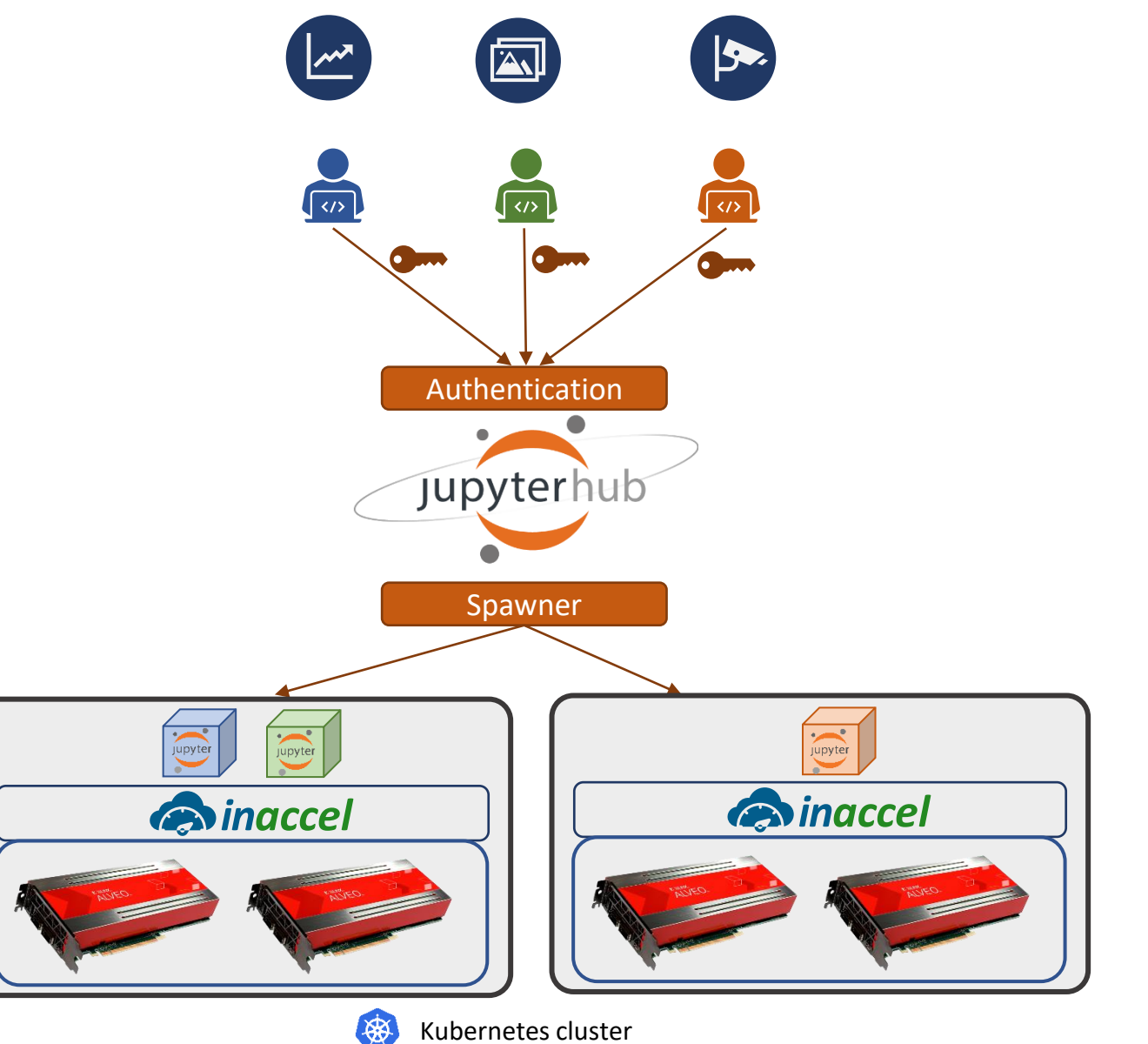

# Applications

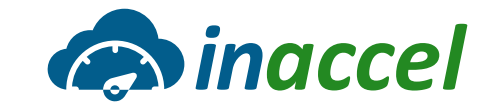

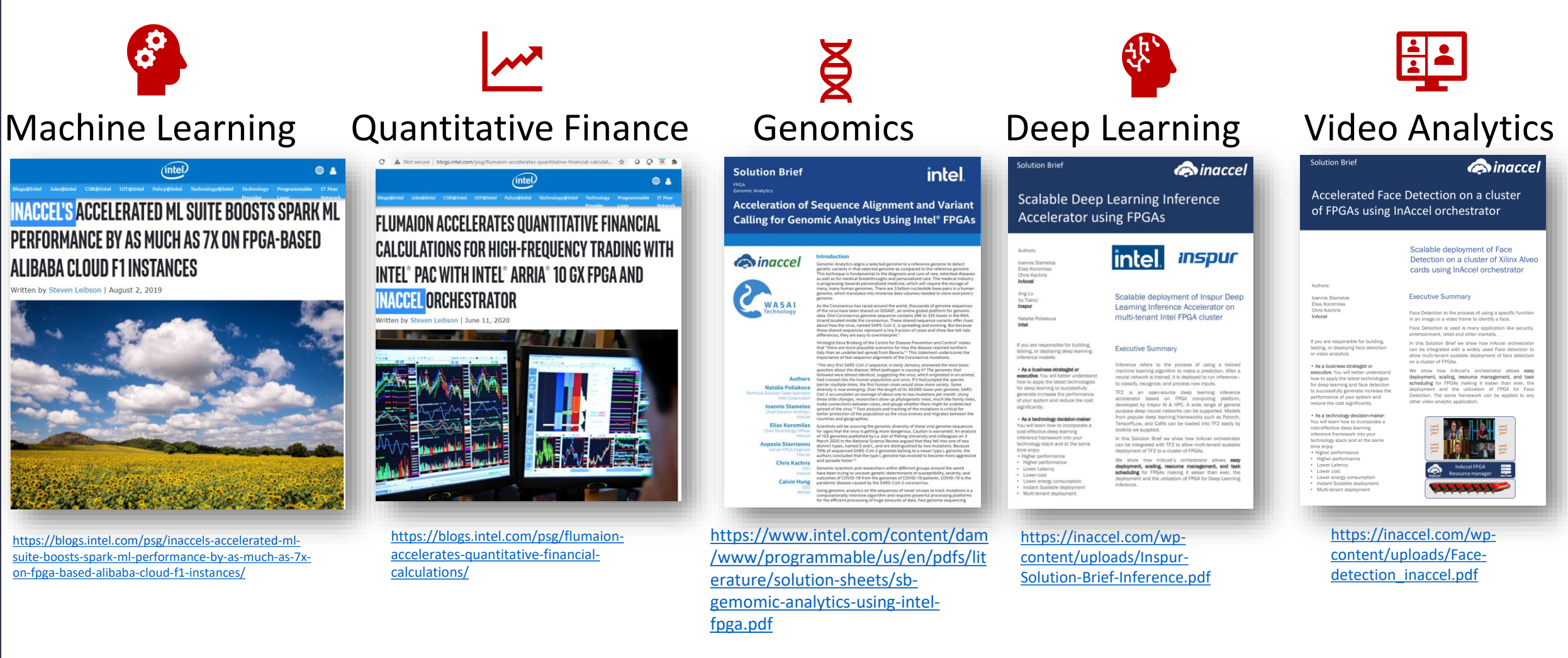

## Data Science platforms

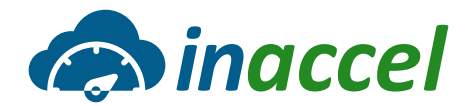

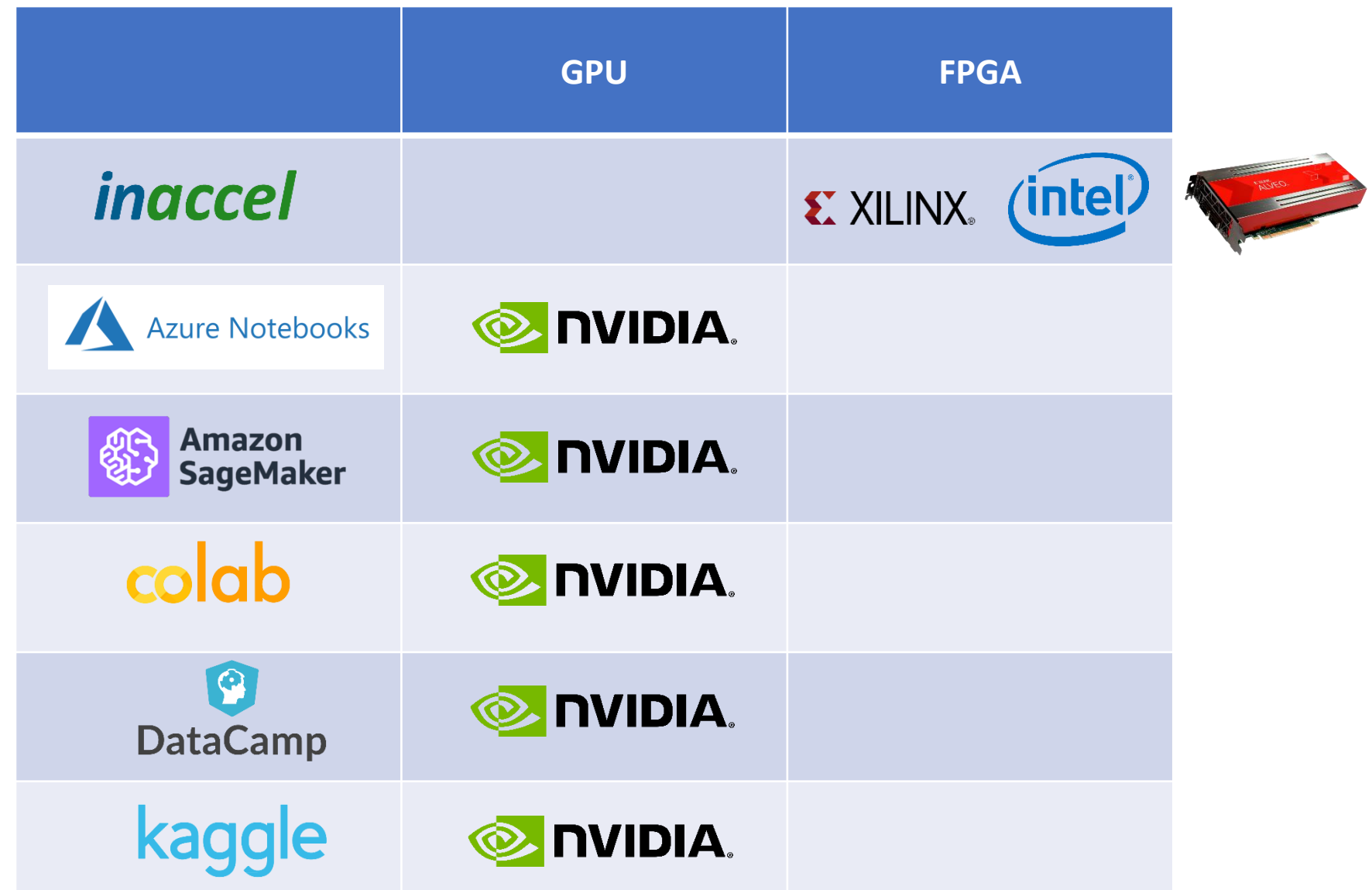

### **Universities**

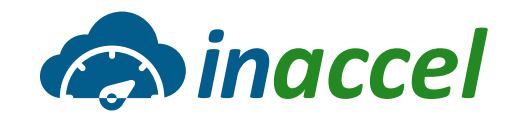

#### ˃ **How do you allow multiple students to share the available FPGAs?**

- ˃ Many universities have limited number of FPGA cards that want to share with multiple students.
- ˃ InAccel FPGA orchestrator allows multiple students to share one or more FPGAs seamlessly.
- ˃ It allows students to just invoke the function that want to accelerate and InAccel FPGA manager performs the serialization and the scheduling of the functions to the available FPGA resources.

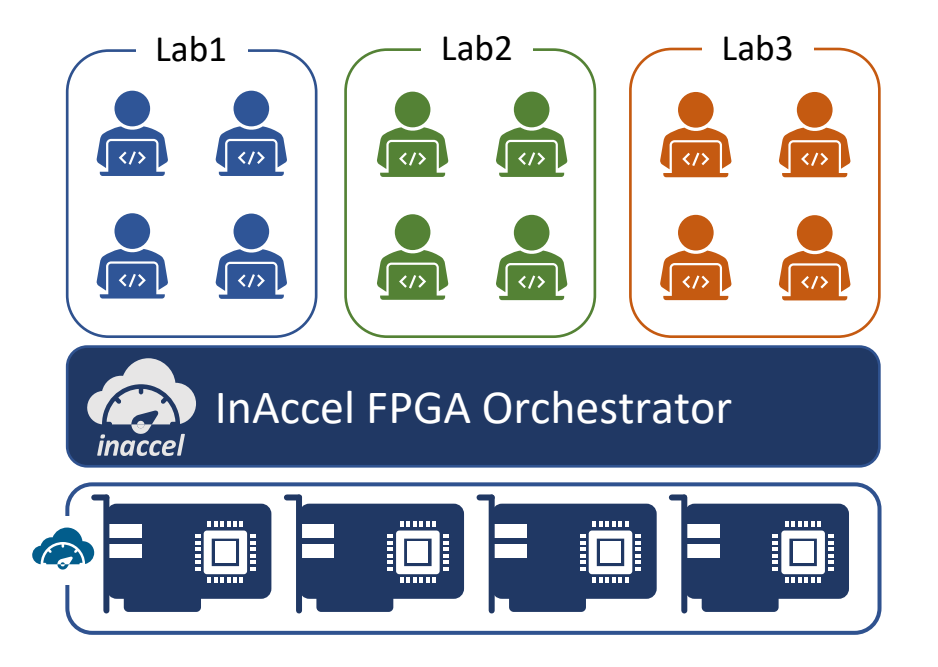

### **Universities**

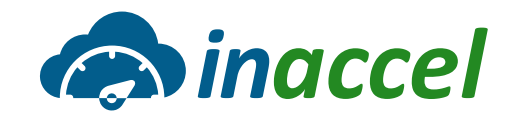

#### ˃ **But the researchers want exclusive access**

- ˃ InAccel orchestrator allows to select which FPGA cards will be available for multiple students and which FPGAs can be allocated exclusively to researchers and Ph.D. students (so they can get accurate measurements for their papers).
- ˃ The FPGAs that are shared with multiple students will perform on a best-effort approach (InAccel manager performs the serialization of the requested access) while the researchers have exclusive access to the FPGAs with zero overhead.

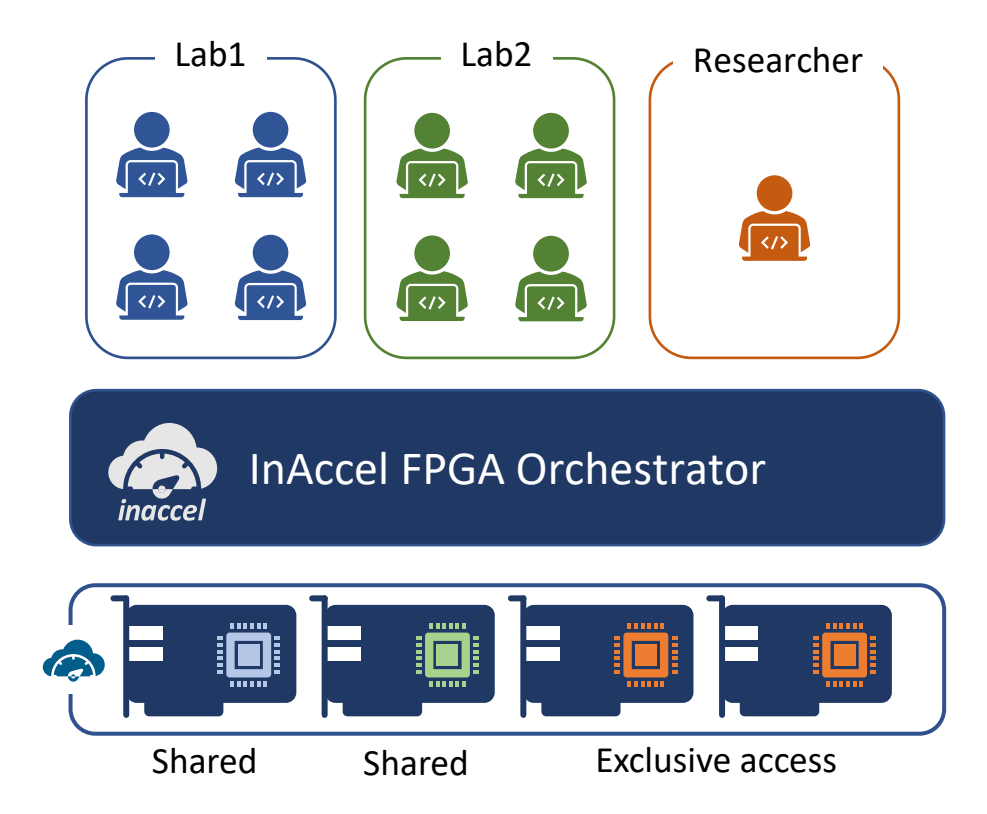

## **Test it on your prem or on your browser**

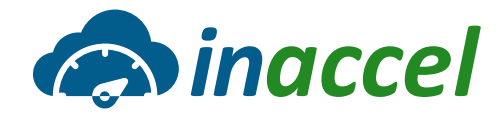

#### **On-prem**

#### $\leftarrow$   $\rightarrow$  C  $\quad$  A docs.inaccel.com **A** Home **ED** inaccel Get InAccel × Getting Started ~ Develop with InAccel x Application Programming Interfaces (APIs) ~ InAccel is a world-leader in application acceleration using FPGAs in the cloud. File formats ~ We embrace cutting-edge technology to help companies speedup mission-critical applications InAccel CLI (inaccel) ~ in the cloud and reduce their the total cost of operations (OpEx). Glossary Tutorial Labs ~ Accelerators We provide both readily available accelerator cores and customized solutions based on the customer's requirements. The accelerators are provided in the form of IP cores and can be used either on premises or in the Cloud. FPGA accelerators can massively accelerate computational intensive algorithms and that is why they are a perfect fit for a plethora of cutting edge fields including data analytics, machine learning, compression algorithms etc.

#### $\bullet$  Wide Compatibility

InAccel accelerators are fully compatible with Amazon AWS, Alibaba Cloud and Huawei Cloud FPGA instances. They are also compatible for both Intel and Xilinx FPGAs.

#### **Online - Browser**

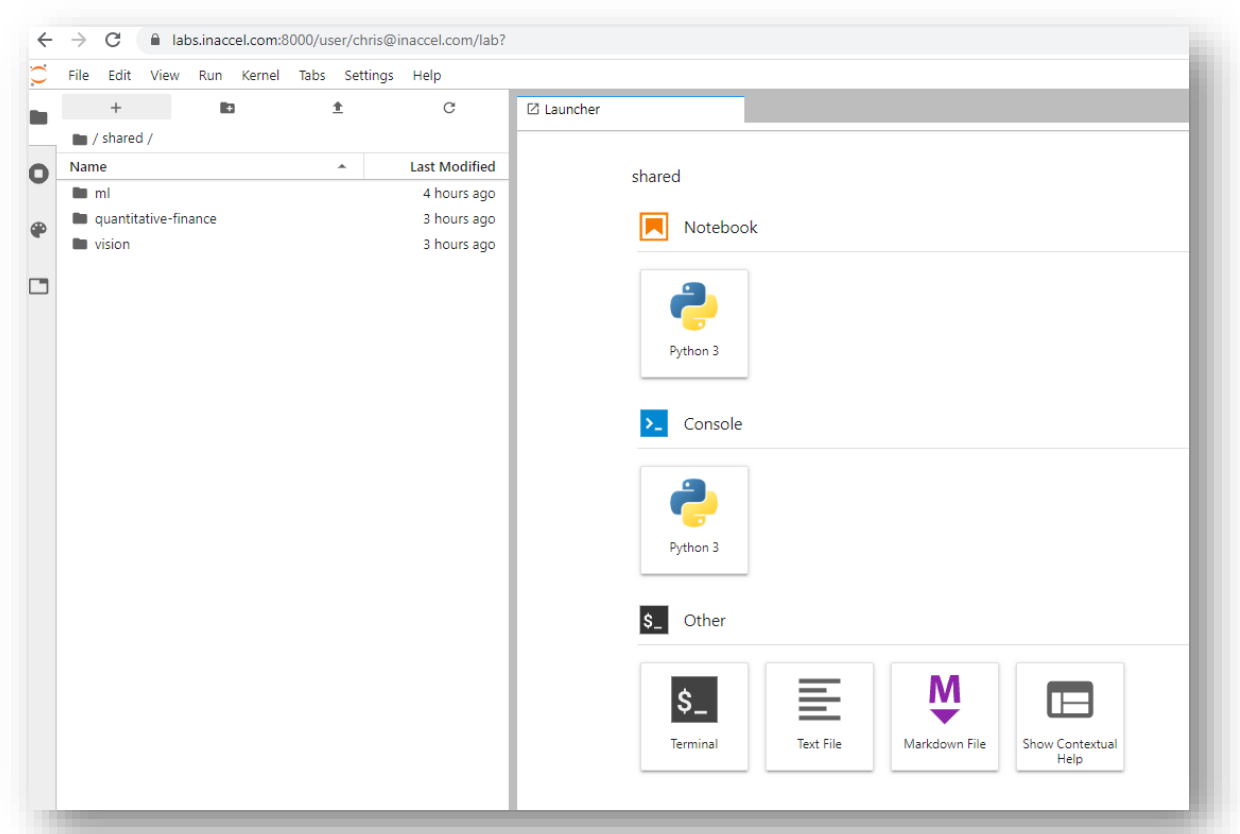

#### <https://docs.inaccel.com/> [https://studio.inaccel.com](https://studio.inaccel.com/)

www.inaccel.com™

### **InAccel solutions**

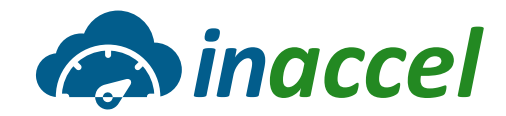

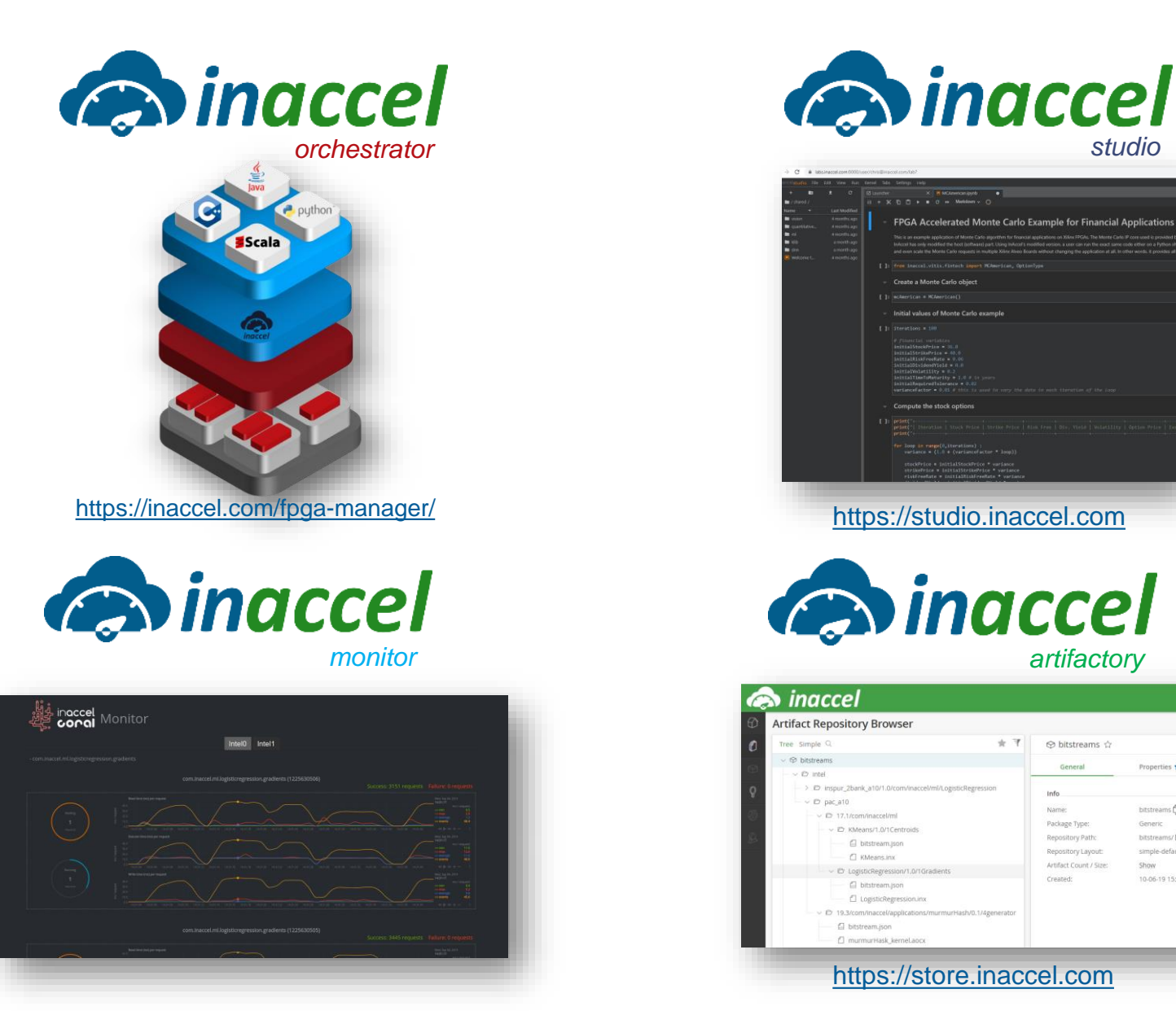

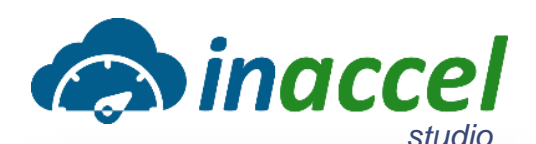

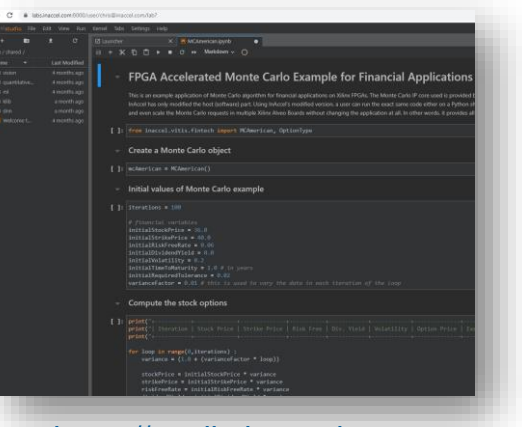

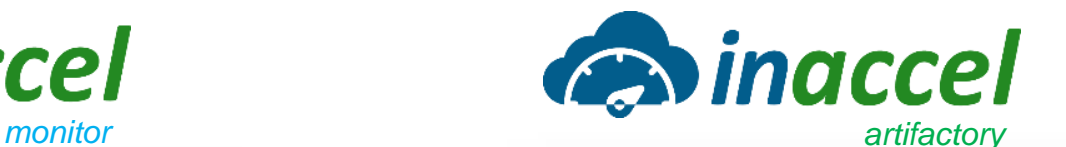

inaccel **Artifact Repository Browser** Tree Simple C ★ 〒 69 bitstreams ☆ → bitstreams Properties \* - © intel > iD insour 2hank a10  $~\vee~$  D' pac\_a10  $\sim$  (2 17.1/com/inaccel/ml  $\sim$  E2 KMeans/1.0/1Centroids bitstreams/ E bitstream.json simple-defau  $\Box$  KMeans.inx Show LogisticRegression/ 10-06-19 15:32:37 +00:00 () C bitstream.ison □ LogisticRegression.in C 19.3/com/inaccel/applicat El bitstream.json <sup>1</sup> murmurHask kerneLac [https://store.inaccel.com](https://store.inaccel.com/)

## **InAccel, Inc. Corporate overview**

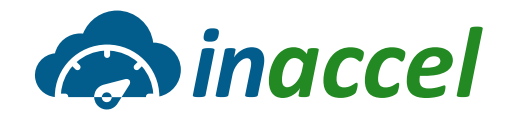

- ˃ **Founded in January 2018**
- ˃ **Registered in Delaware, USA**

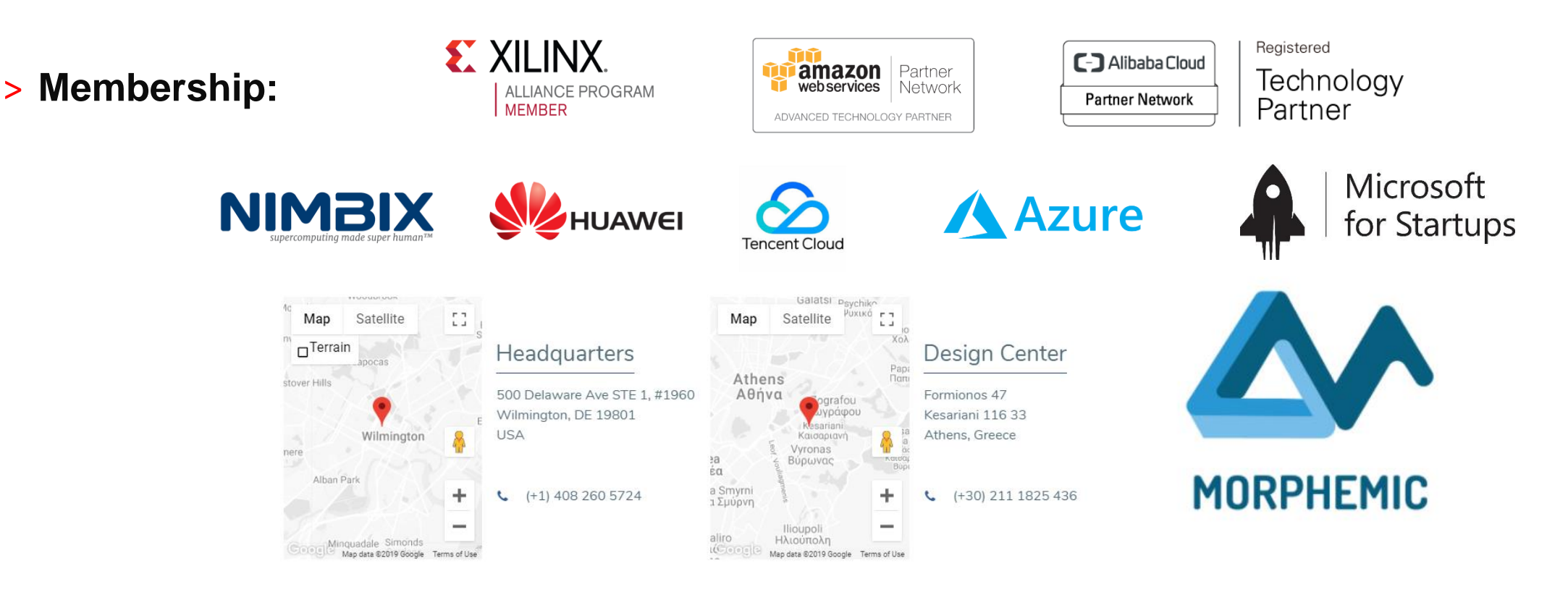

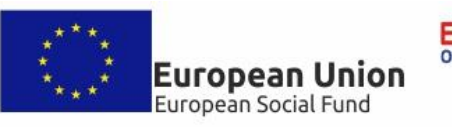

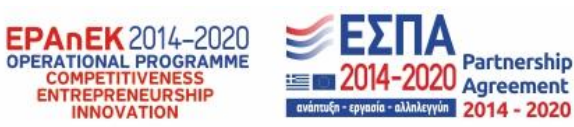

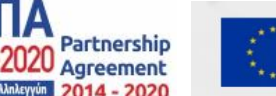

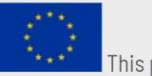

This project has received funding from the European Union's Horizon 2020 Research and Innovation program under grant agreement No. 871643.

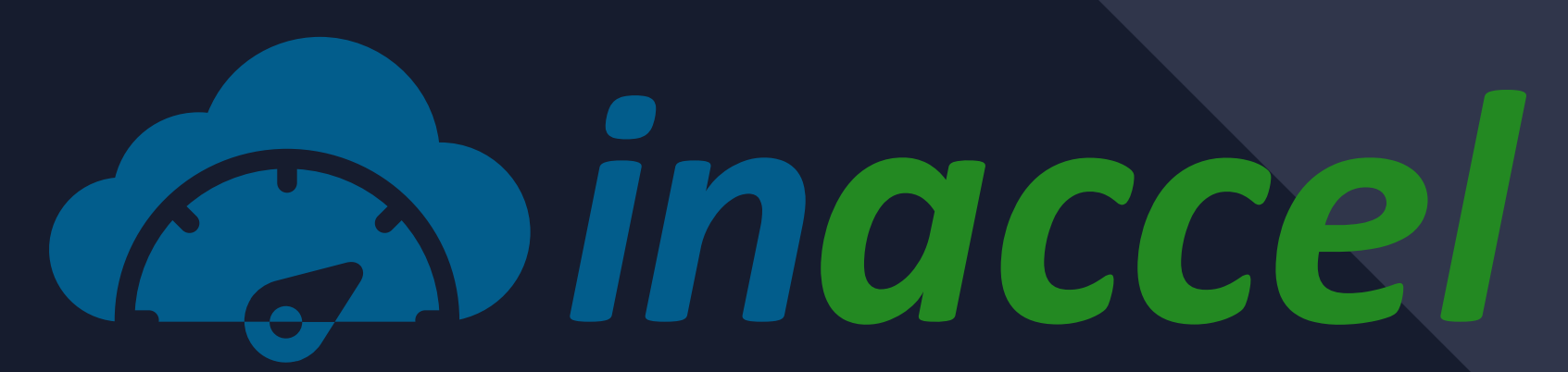

#### *Application Acceleration, seamlessly*

[www.inaccel.com](http://www.inaccel.com/)

[info@inaccel.com](mailto:info@inaccel.com)

USA:

500 Delaware Ave STE 1, #1960 Wilmington, DE 19801 USA

Europe (Design Center):

Formionos 47 Kesariani 116 33 Athens, Greece